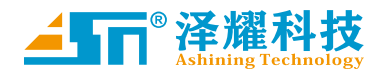

# A39-T433A21S1a 产品手册

433MHz,126mW,LORA 扩频无线串口模块, 数据加密,定点传输

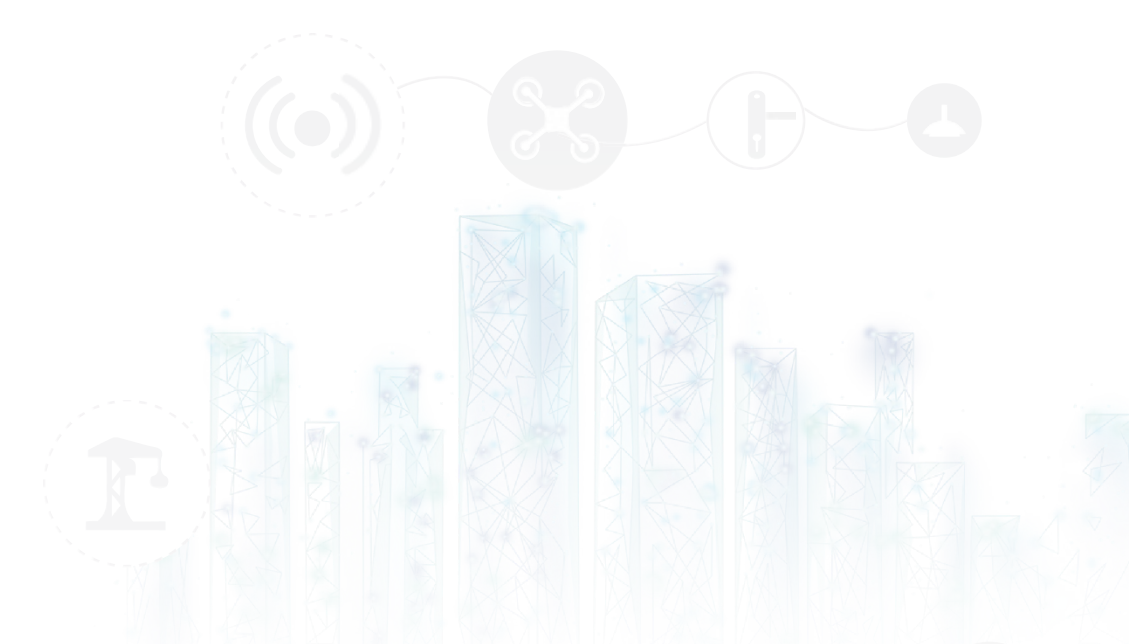

版本: Spec\_A39-T433A21S1a \_V3.0 日期:2020-12-10 状态:受控状态

物联网应用找泽耀 www.ashining.com

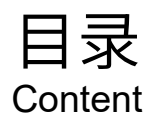

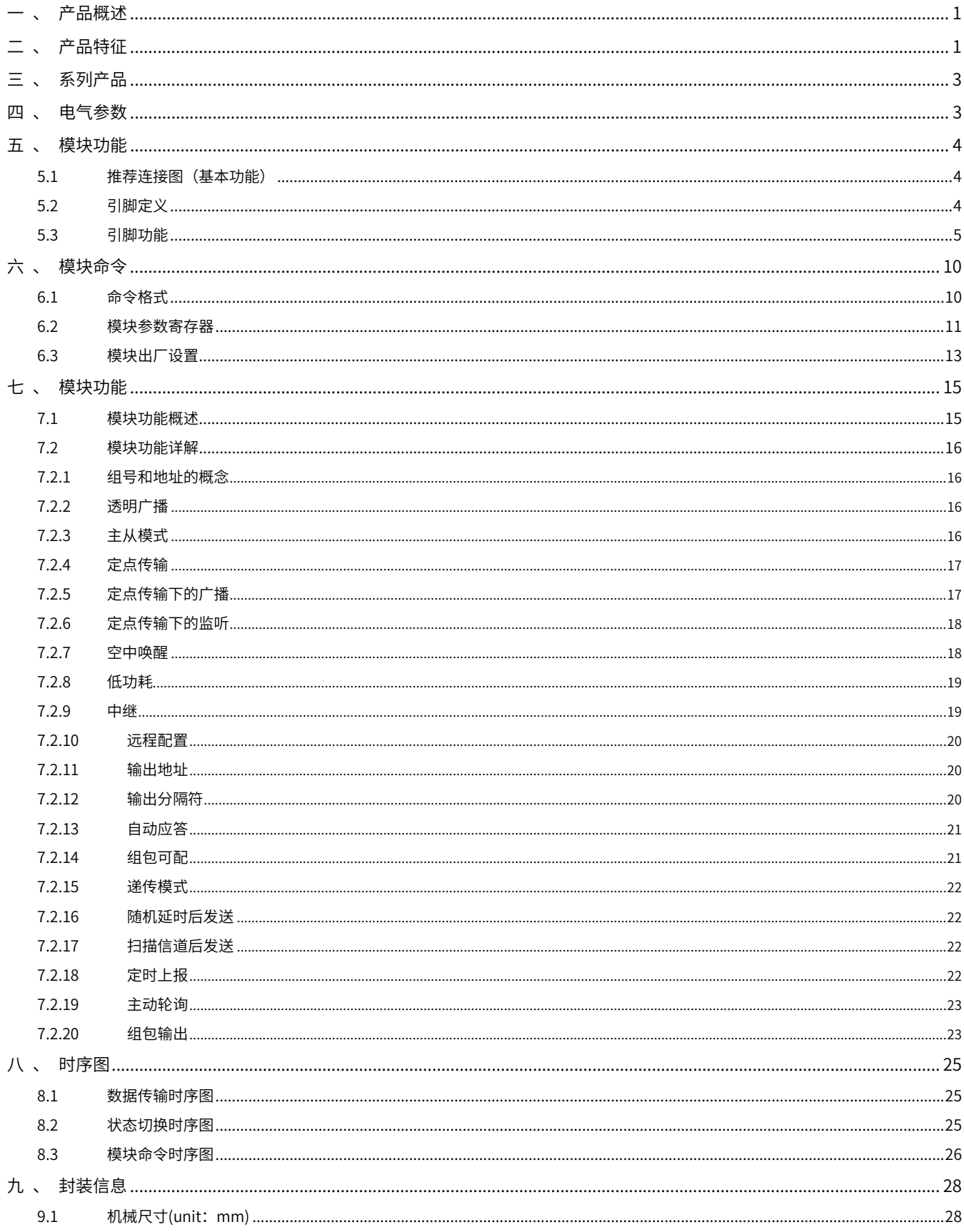

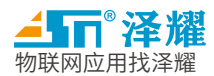

shining

# 433MHz,126mW,LORA 扩频无线串口模块,

# 数据加密, 定点传输

# <span id="page-2-0"></span>一 、 产品概述

A39-T433A21S1a 是一款 433MHz, 126mW, 具有高稳定性, 工 业级的无线串口模块。采用射频芯片 SX126x 设计开发,LORA 扩频 调制,实测传输距离最远可达 5000 米。该模块具备更多传输方 式,支持数据广播、数据监听、定点传输、主从模式、自动中继、 定点唤醒,自动应答等传输方式;功能更加全面, 支持超低功耗、 IO 控制、ADC 数据采集、无线配置、组包可配、包分隔符、输出 地址等功能。多样化的功能和极高的稳定性,可广泛应用于各种环 境下,轻松实现低频无线数据传输。

# <span id="page-2-1"></span>二 、 产品特征

- 具有数据广播、数据监听、定点传输、主从模 式、自动中继、定点唤醒,自动应答
- 接收灵敏度高达-140dBm,传输距离 5000 米
- 休眠电流低至 2uA
- 超低接收功耗
- AES 加密
- 可读取模块 RSSI
- 内建多种异常处理机制,保证模块长时间稳定 运行
- 多等级发射功率
	- 四级可调功率(0~3),每级步进约 3dBm 功率范围:10~21dBm,最大 126mW
- 等级波特率<sup>[1]</sup>
	- 八种常用波特率,默认波特率为 9600bps
	- 波特率范围:1200bps~115200bps
- 多等级空中速率 <sup>[2]</sup>
	- 八级可调空中速率,默认空中速率 4.8kbps

 $\geq 1.2$ ~62.5kbps

- 工作状态<sup>[3]</sup>
	- > MD0 = 0 进入指令配置模式
	- > MD0 = 1 退出指令配置模式
	- **> MD1 = 0 正常工作状态**
	- **> MD1 = 1** 休眠工作状态
- 频率 410~441MHz, 提供 32 个信道<sup>[4]</sup>
	- $\geq 410$ MHz + CHAN \* 1MHz
	- **► CHAN: 0x00~0x1FH (对应 410~441MHz)**
	- 默认工作在 433MHz 免申请频段
- 供电电压范围<sup>[5]</sup>
	- $> 2.0V \sim 5.5V$
	- 内置 LDO,保证模块稳定供电,能够满足多种系 统需求
- 1K 环形 FIFO

> 1K 字节的发送接收 FIFO

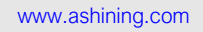

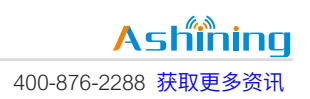

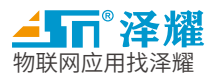

# 433MHz,126mW,LORA 扩频无线串口模块,

# 数据加密,定点传输

- 内部自动分包传输
- 某些空速和波特率的组合可以发送无限长数据包 *[\[ 1 \]](#page-3-0)*
- 广播数据与监听<sup>[6]</sup>
	- 模块地址设为 0xFFFF,可以监听相同信道上的所 有模块的数据传输。发送的数据可以被相同信道 上的任意地址的模块收到
- 空中唤醒*[\[ 6](#page-3-0) ]*
- 处于唤醒工作状态下的发送方在发送数据时会自 动增加唤醒码,唤醒处于省电工作状态下的目标 模块
- 发送方式同定点传输
- 定点传输<sup>[6]</sup>
	- 任意模块发送数据,可指定模块接收。多个接收 模块地址信道相同时,均可接收数据。
	- 数据可跨信道实现点对点传输
	- 可以实现组网、中继等多种应用方式

<span id="page-3-0"></span>备注:

- *[ 1 ]*详见第六章 *6.2* 节模块参数寄存器中的 *0x04* 寄存器
- *[ 2 ]*详见第六章 *6.2* 节模块参数寄存器中的 *0x06* 寄存器
- *[ 3 ]*详见第五章引脚定义和引脚功能详解
- *[ 4 ]*详见第六章 *6.2* 节模块参数寄存器中的 *0x06* 寄存器
- *[ 5 ]*详见第五章功率与电压关系图
- *[ 6 ]*详见第七章模块功能表

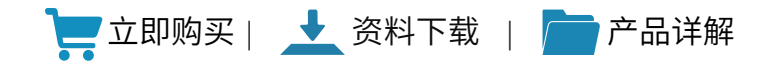

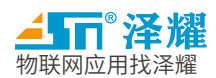

# <span id="page-4-0"></span>三 、 系列产品

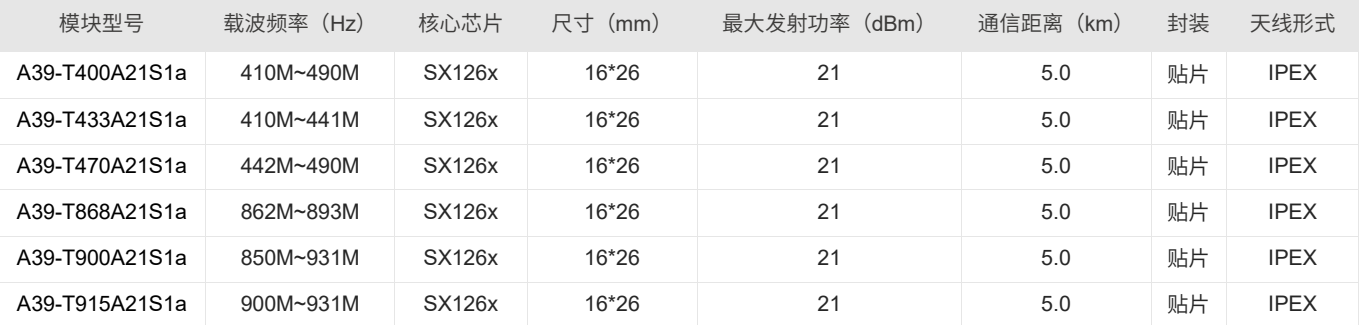

# <span id="page-4-1"></span>四 、 电气参数

条件: Tc = 25℃, VCC = 3.3V

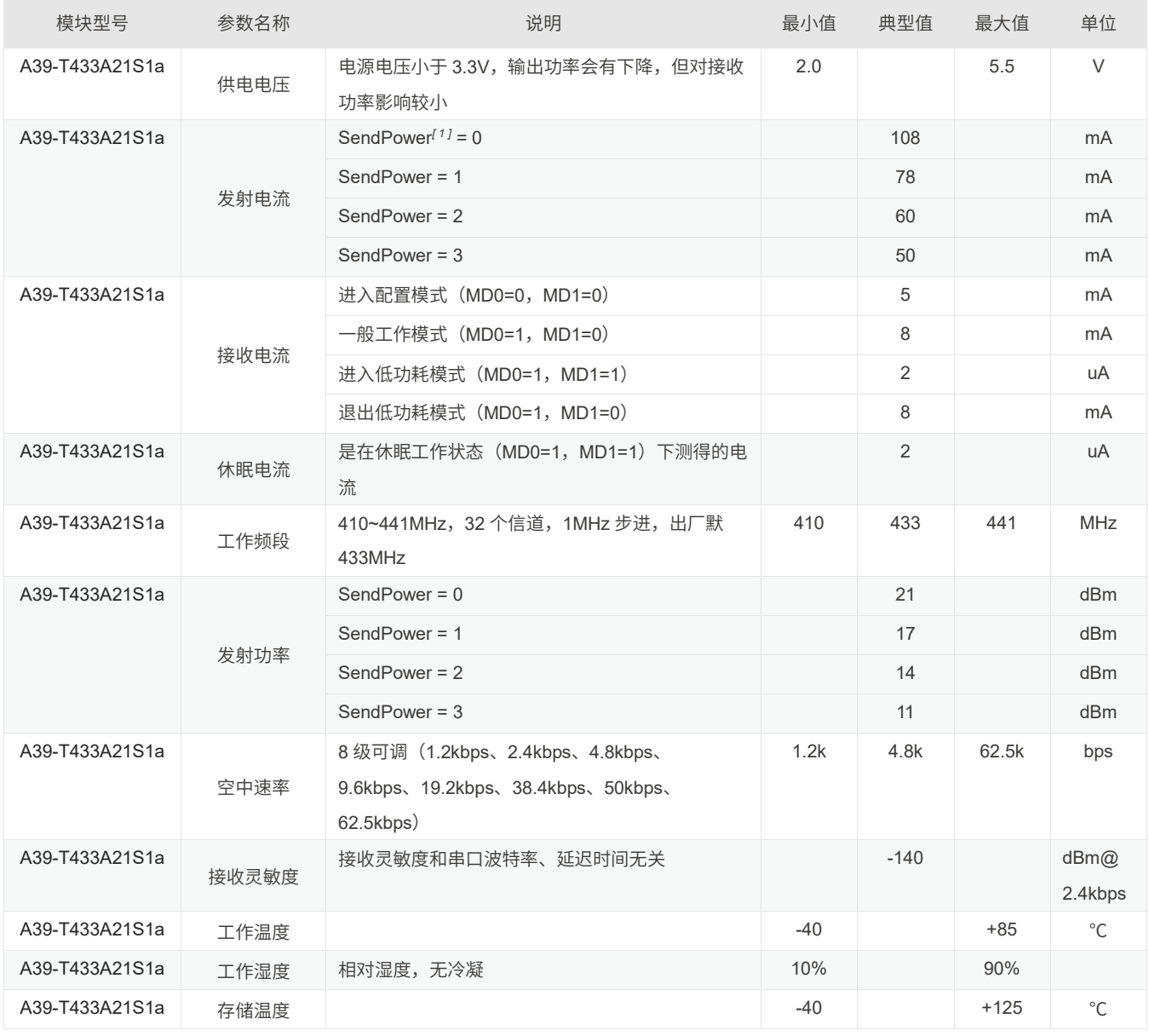

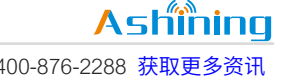

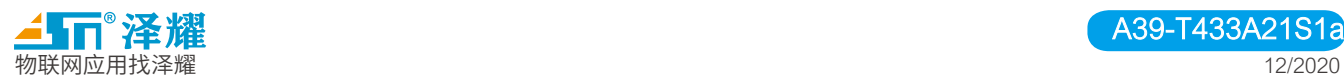

备注:

*[ 1 ]*详见第六章 *6.2* 节模块参数寄存器中的 *0x06* 寄存器

# <span id="page-5-0"></span>五 、 模块功能

# <span id="page-5-1"></span>5.1 推荐连接图(基本功能)

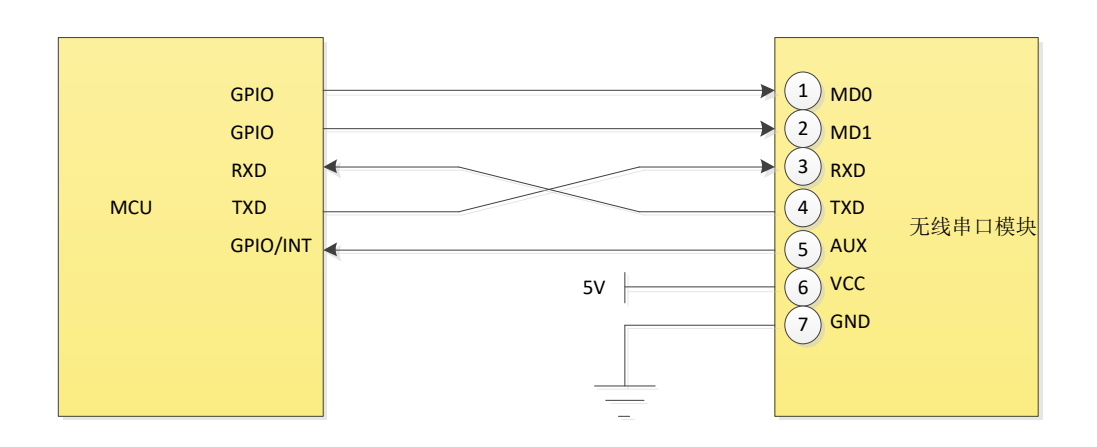

图 5-1 推荐连接图

# <span id="page-5-2"></span>5.2 引脚定义

#### 引脚定义表

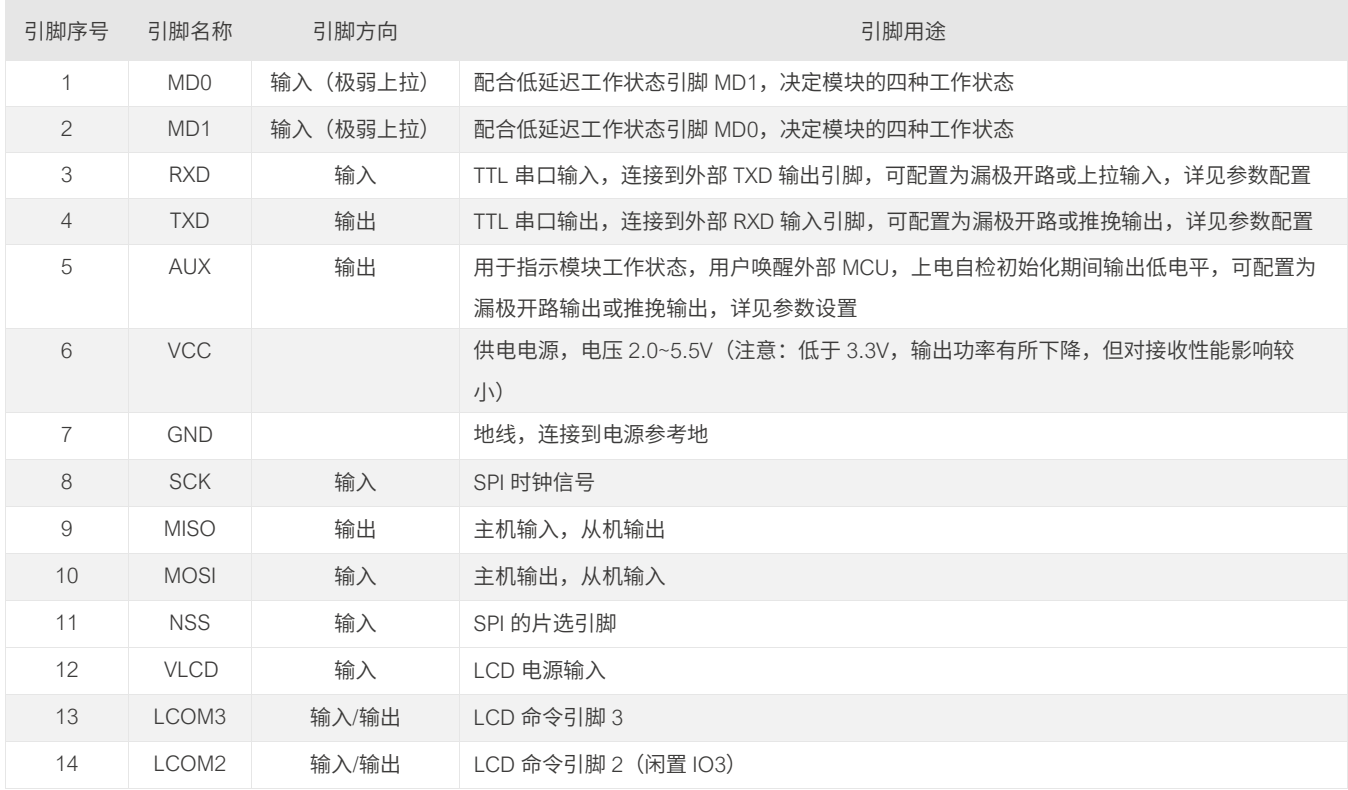

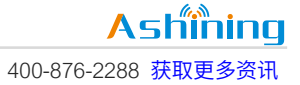

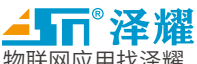

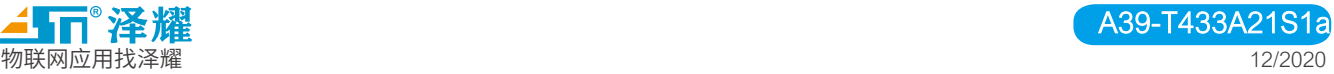

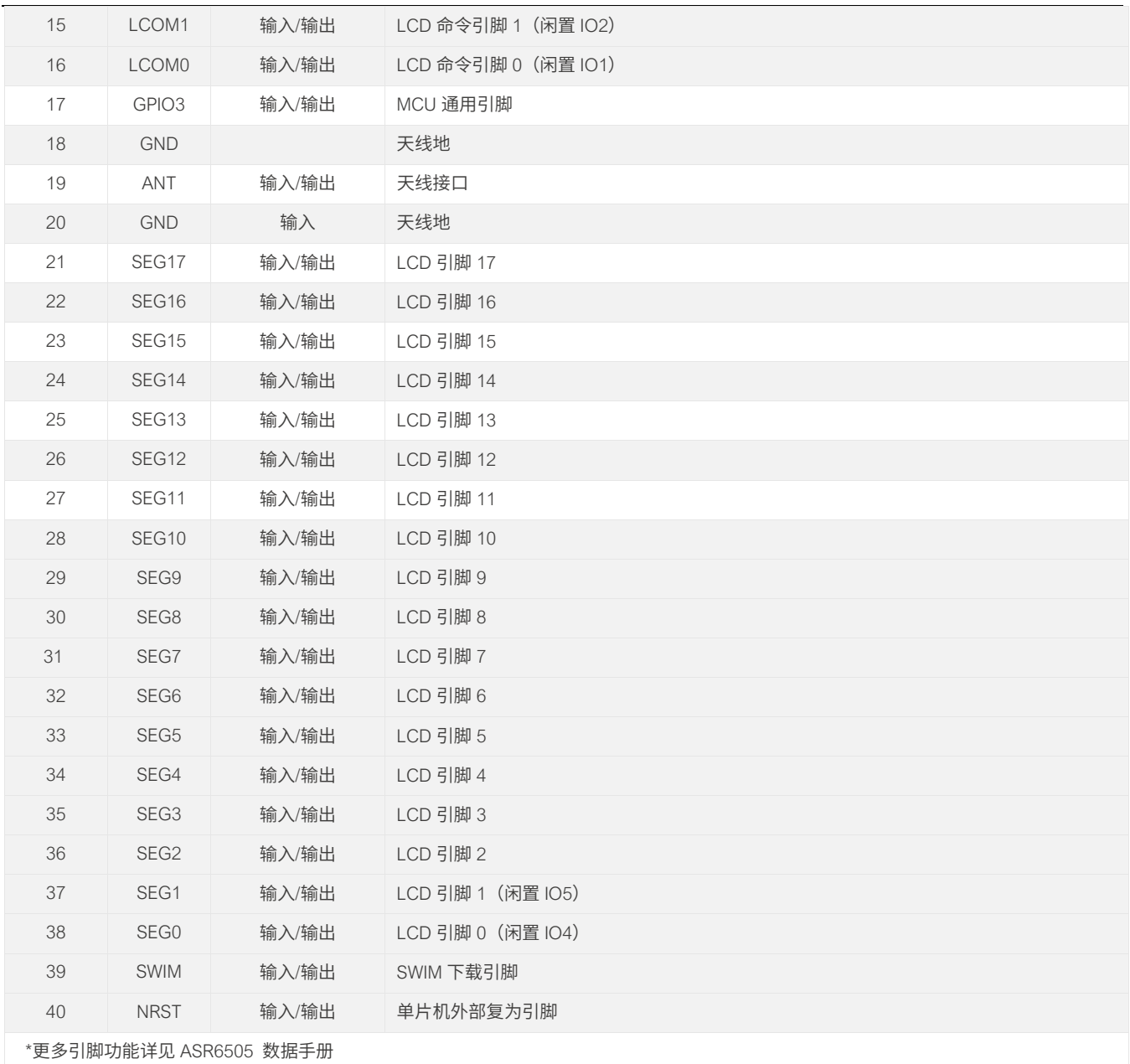

# <span id="page-6-0"></span>5.3 引脚功能

> MD0 和 MD1 低延迟工作状态引脚功能

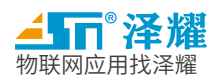

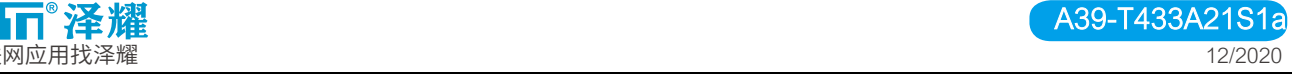

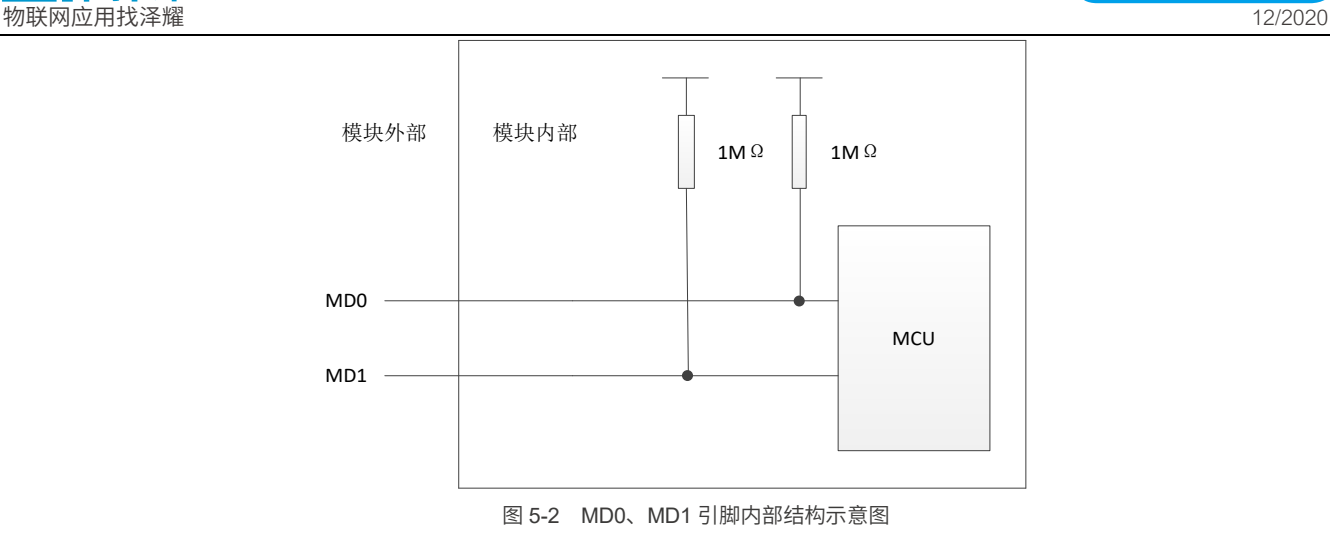

低延迟工作状态引脚 MD0 和 MD1 高低电平的自由组合可以决定无线串口模块的工作状态,这些工作状态可 以自由切换。

工作状态切换时需注意以下两点特殊情况:

1、模块接收无线数据尚未输出完成,则数据输出完成后再进入新的状态。

2、模块发送无线数据尚未发送完成,则数据发送完成后再进入新的状态。

### 工作状态表

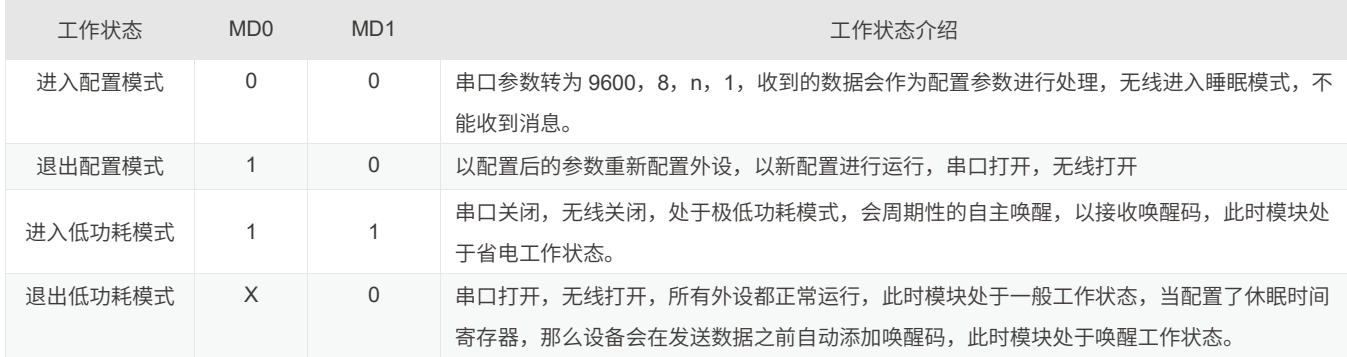

# 状态通信表

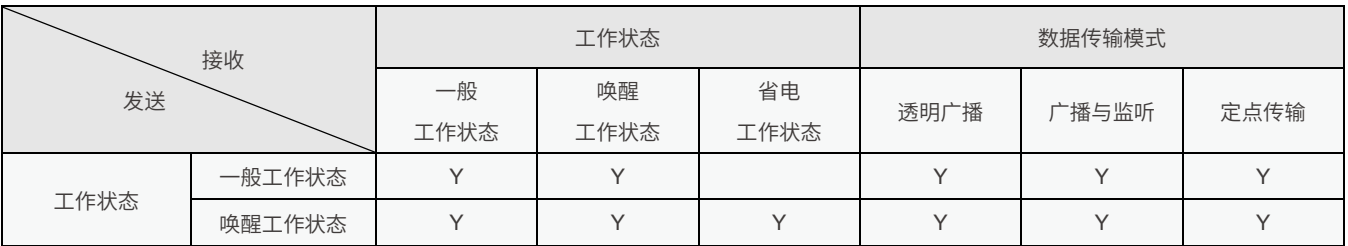

> AUX 引脚功能

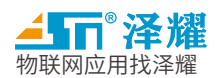

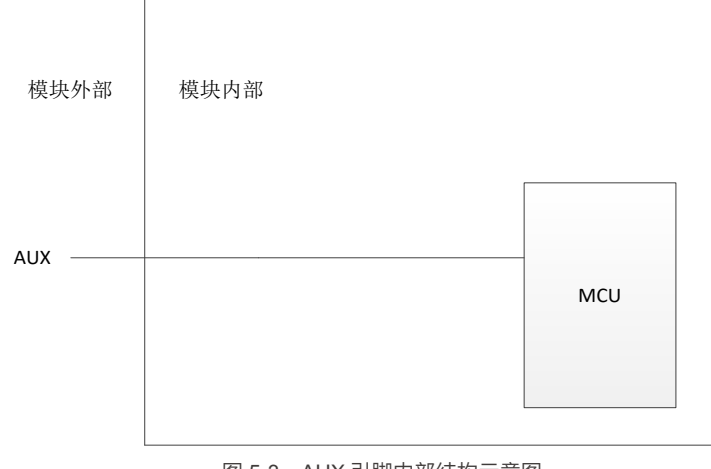

图 5-3 AUX 引脚内部结构示意图

AUX 用于无线收发缓存状态指示。它指示模块内部缓冲区当前是否有溢出。

上电初始化时,模块拉低 AUX,此时为不可操作状态,直到初始化完成,模块拉高 AUX,此时可正常操作模 块。

工作模式下,AUX 会持续为高电平的状态,如果内部缓冲区满,模块拉低 AUX,串口关闭,不继续接收串口 数据,直到缓冲区有足够的空间释放,AUX 拉高。

> RXD 和 TXD 引脚功能

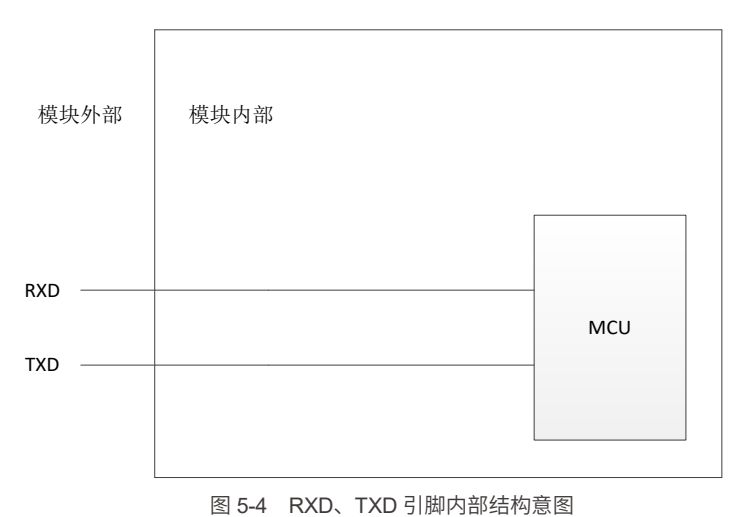

RXD 和 TXD 串口数据收发引脚,同时,串口波特率可以自定义,更加便捷了开发,支持的波特率范围 1200~115200 (bps);串口的校验方式也有奇校验、偶校验、无校验可供选择。串口传输字节格式如下图:

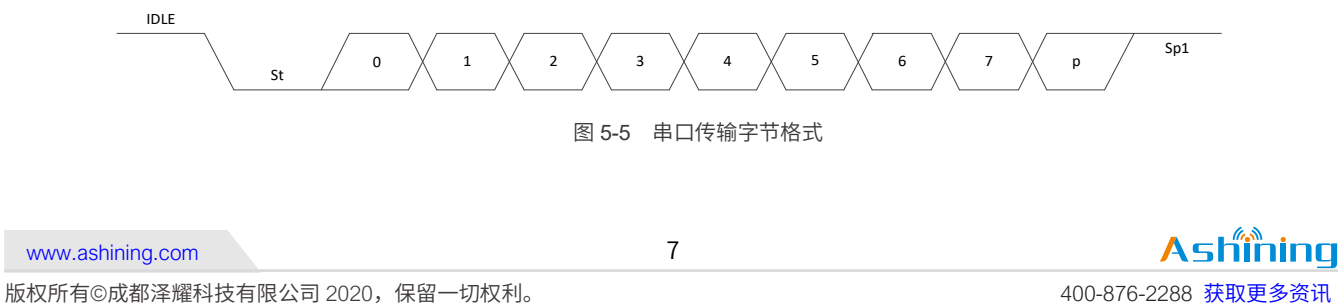

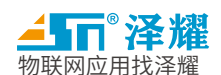

IDLE:空闲时为高电平 St: 起始位 P:校验位 Sp1:停止位

备注:

- 【1】需要将数据位设置为 7 位, 就将帧长度设置为 8 位, 校验位设置为 ODD 或 EVEN
- 【2】如果需要设置为 8 为数据位带校验位,则需要将帧长度设置为 9 位再将校验位设置为 ODD 或 EVEN
- > VCC 和 GND 引脚功能

GND 表示接地线,VCC 表示供电电源,而模块电源自身有带 LDO,输入电压范围:2.0~5.5VDC,如下图:

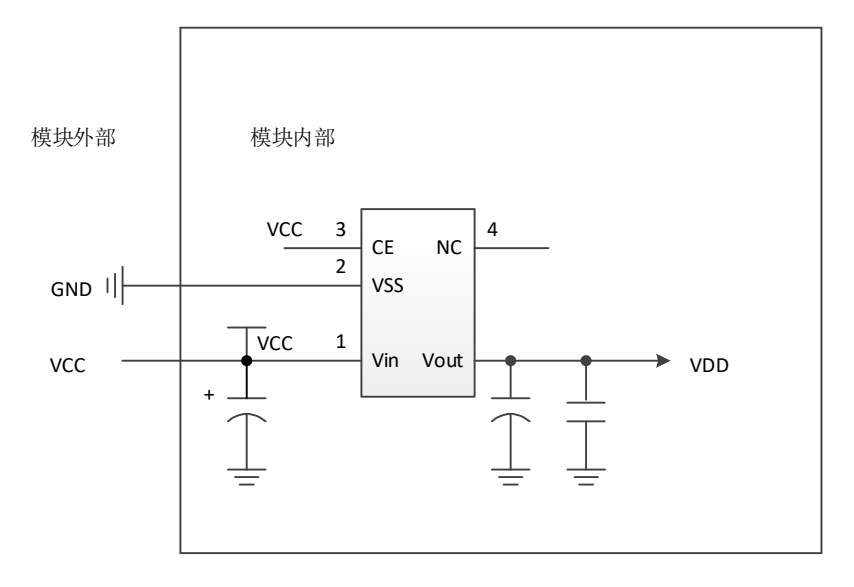

图 5-6 电源 LDO

注:输入的电源纹波系数要控制在 *100mV* 以内,并可提供瞬间脉冲电流 *200mA* 以上

电源电压小于临界值时,输出功率有所下降,但对接收性能影响较小。功率与电压的关系如图 5-7:

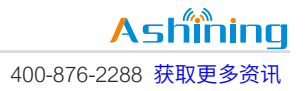

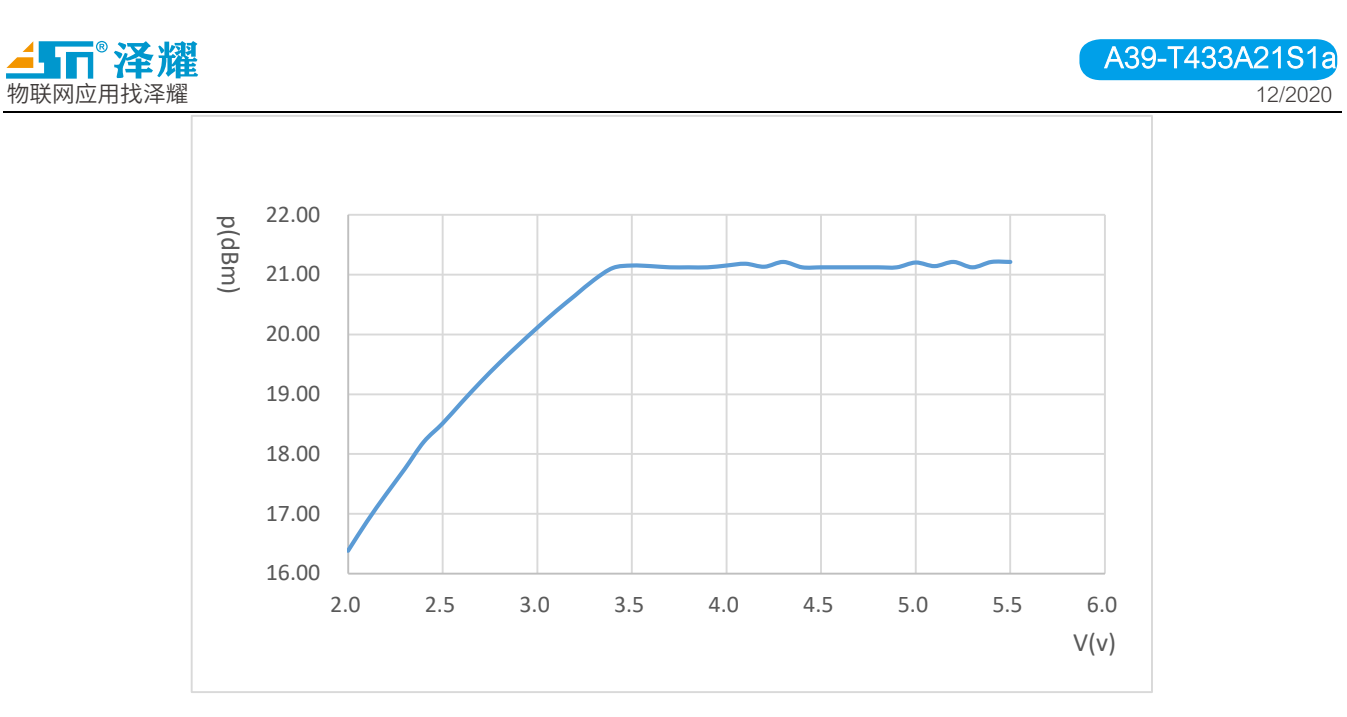

图 5-7 功率与电压的关系图

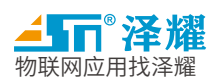

# <span id="page-11-0"></span>六 、 模块命令

# <span id="page-11-1"></span>6.1 命令格式

参数配置命令只支持在配置模式下进行参数的修改,即 MD0 引脚为低电平( MD0 = 0, MD1 = 0)时有 效, 此时串口参数为 9600, 8N1。

配置命令为命令字加上寄存器地址和寄存器长度的方式来实现,可实现同时连续配置多个配置项。 指令格式如下:

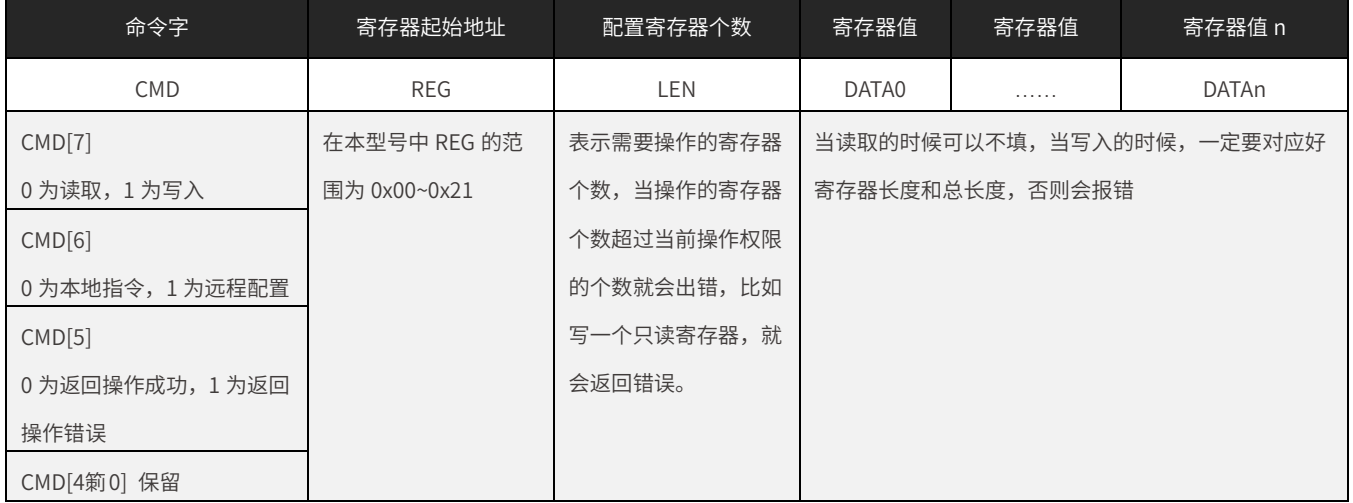

说明:寄存器地址为功能区分,不是按照占用字节来分

#### 命令功能详解,以默认出厂配置为例,详见下表:

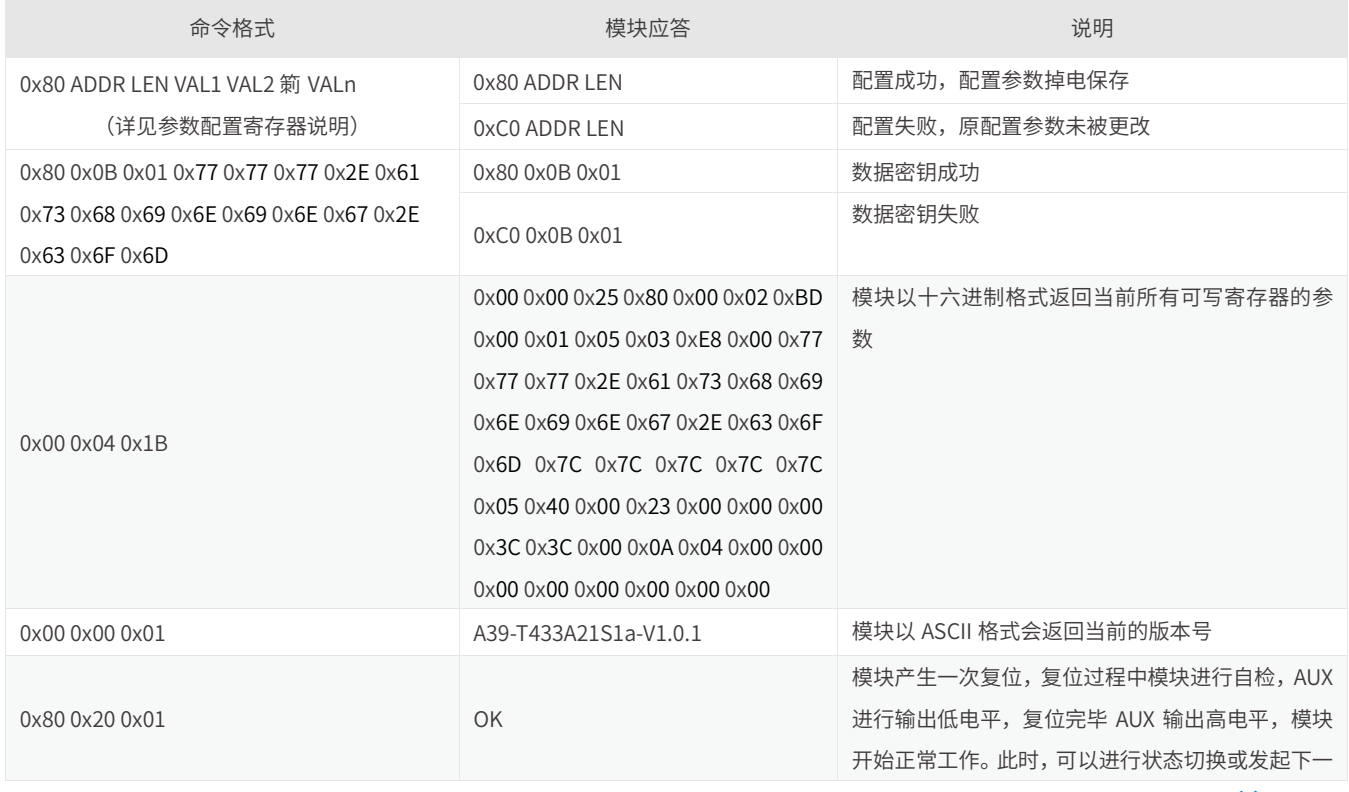

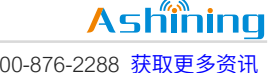

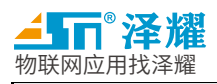

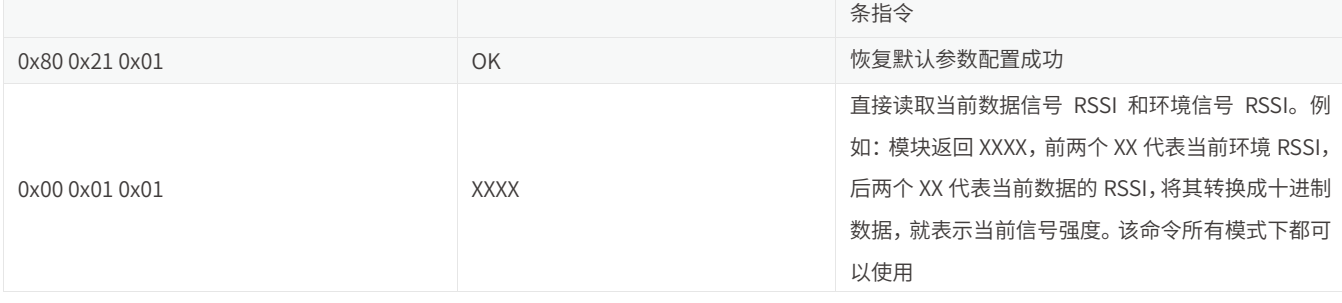

# <span id="page-12-0"></span>6.2 模块参数寄存器

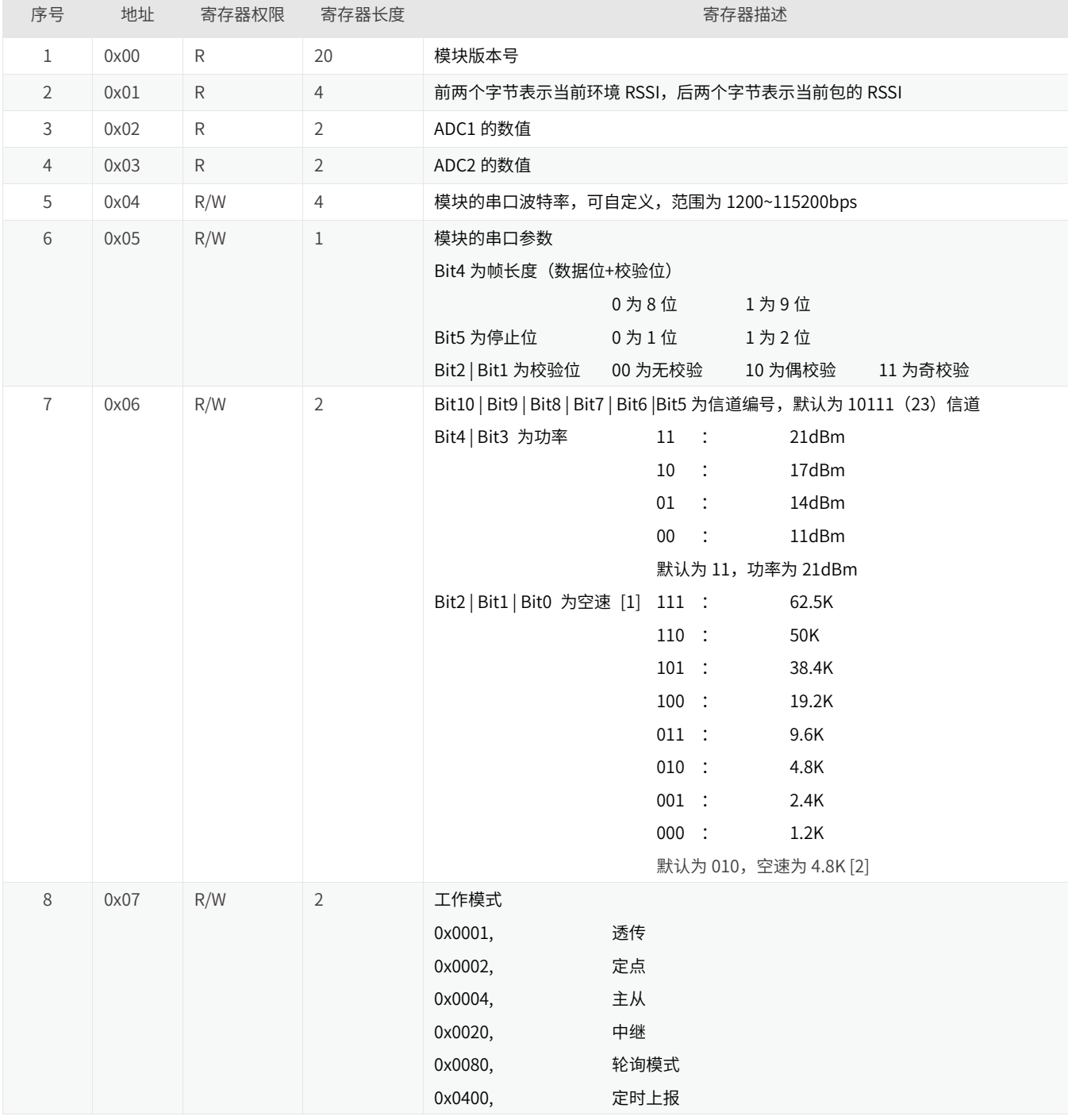

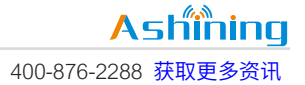

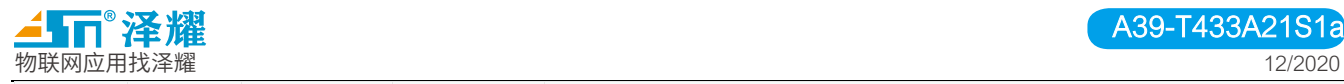

A39-T433A21S1a

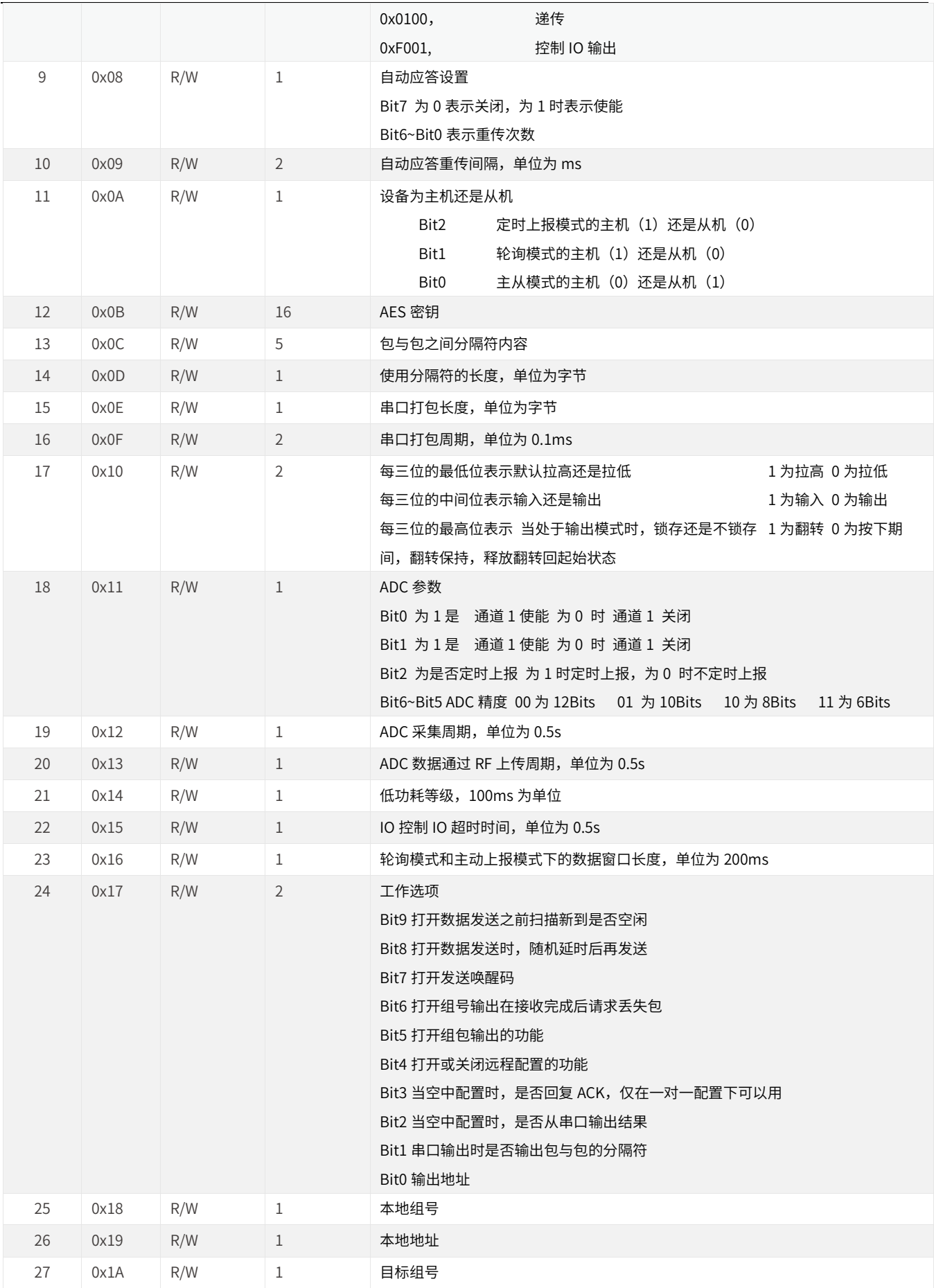

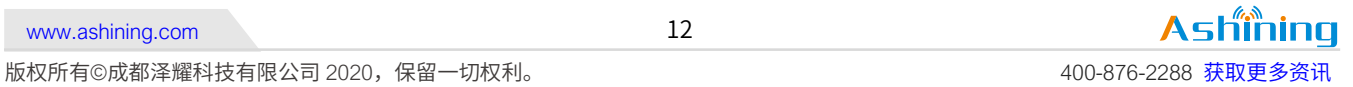

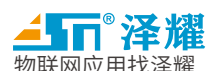

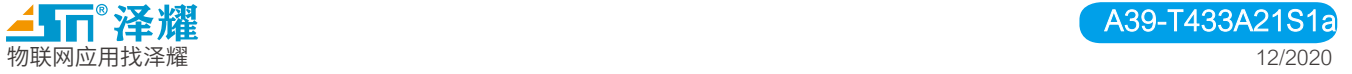

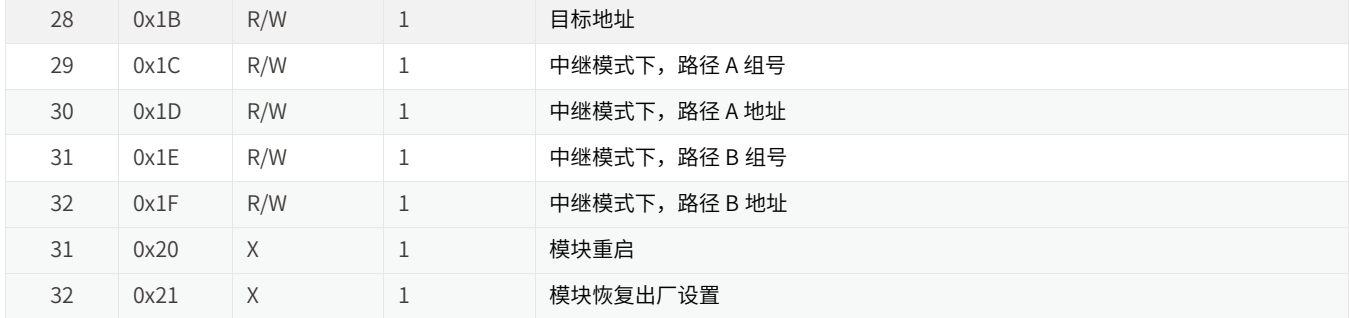

#### *[ 1 ]*通信双方的空中速率必须保持一致

#### [2]某些空速和波特率的组合可以发送无限长数据包,详见下表

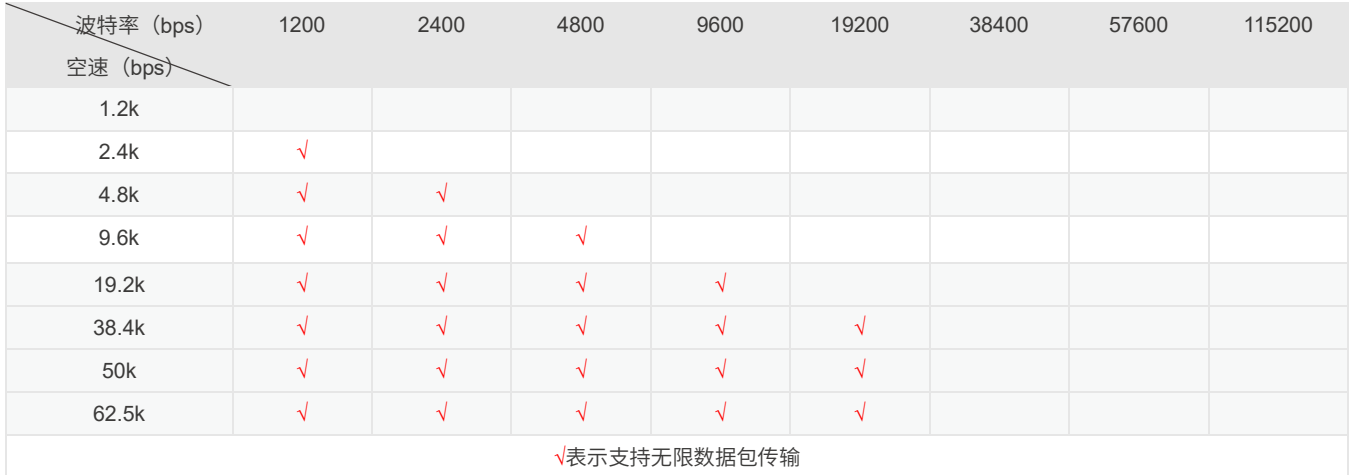

#### 备注:当波特率高于 19200bps 后连续发送数据会出现拥堵

# <span id="page-14-0"></span>6.3 模块出厂设置

### 寄存器出厂配置表:

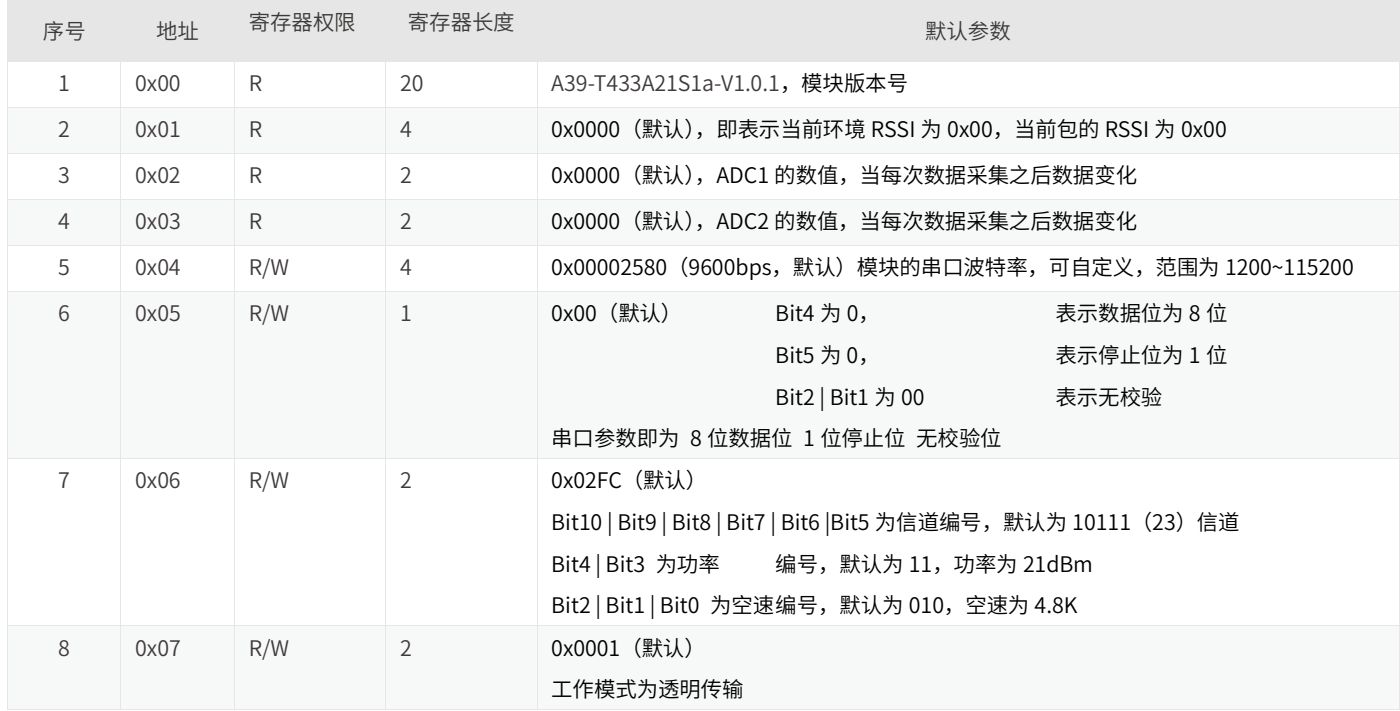

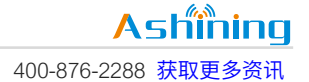

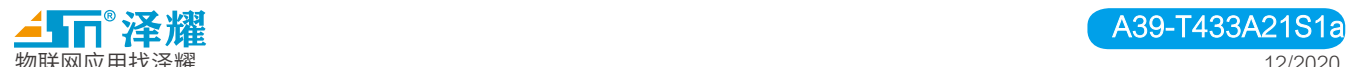

物联网应用找泽耀 いっこうしょう しょうしょう しょうしょう しょうしゅん しゅうしゅん しゅうしゅん しゅうしょく りょうしょく 12/2020

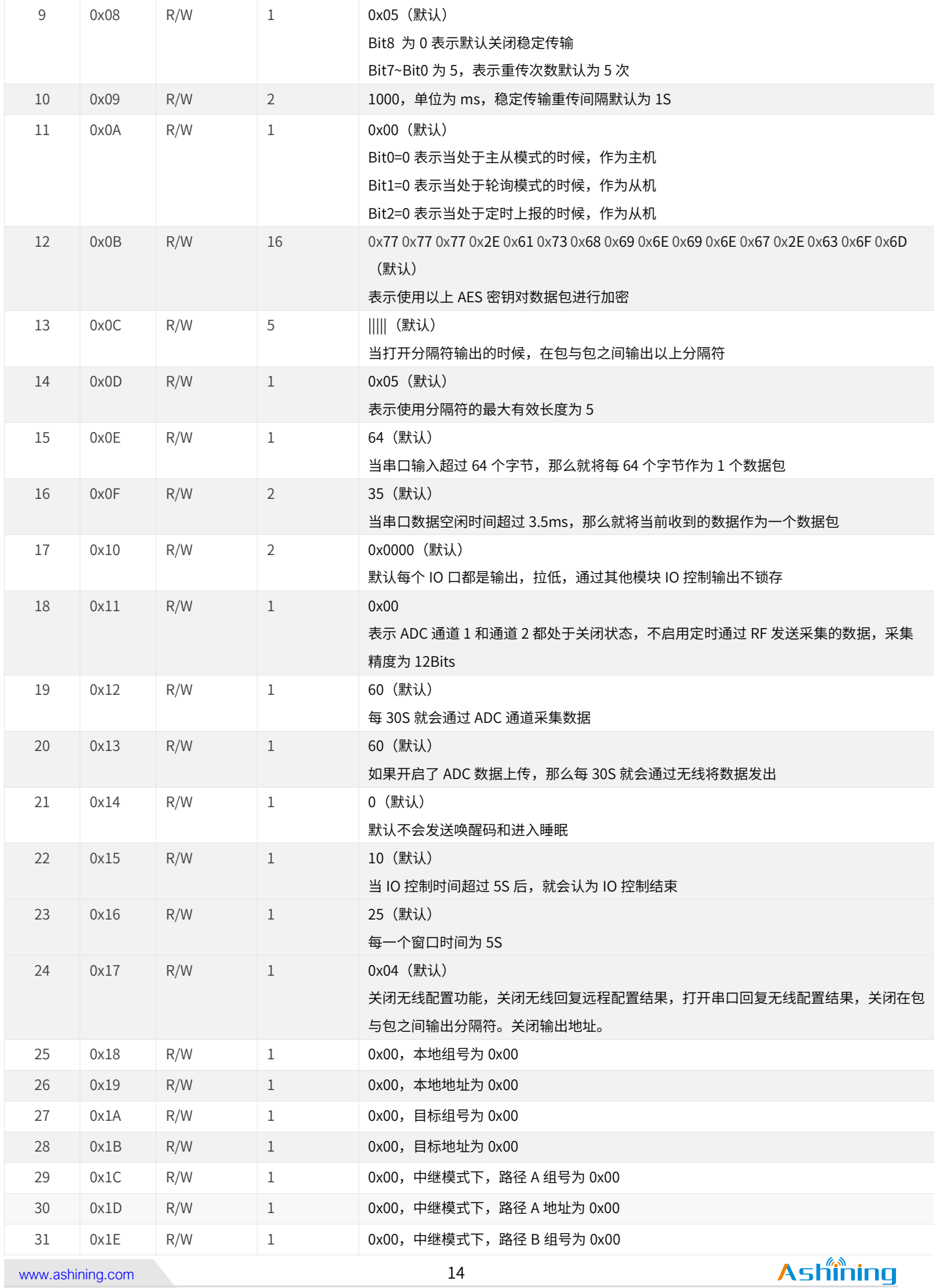

版权所有©成都泽耀科技有限公司 2020,保留一切权利。  $\blacksquare$  400-876-2288 [获取更多资讯](http://www.ashining.com.cn/AN/information.pdf)

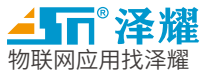

# <span id="page-16-0"></span>七 、 模块功能

## <span id="page-16-1"></span>7.1 模块功能概述

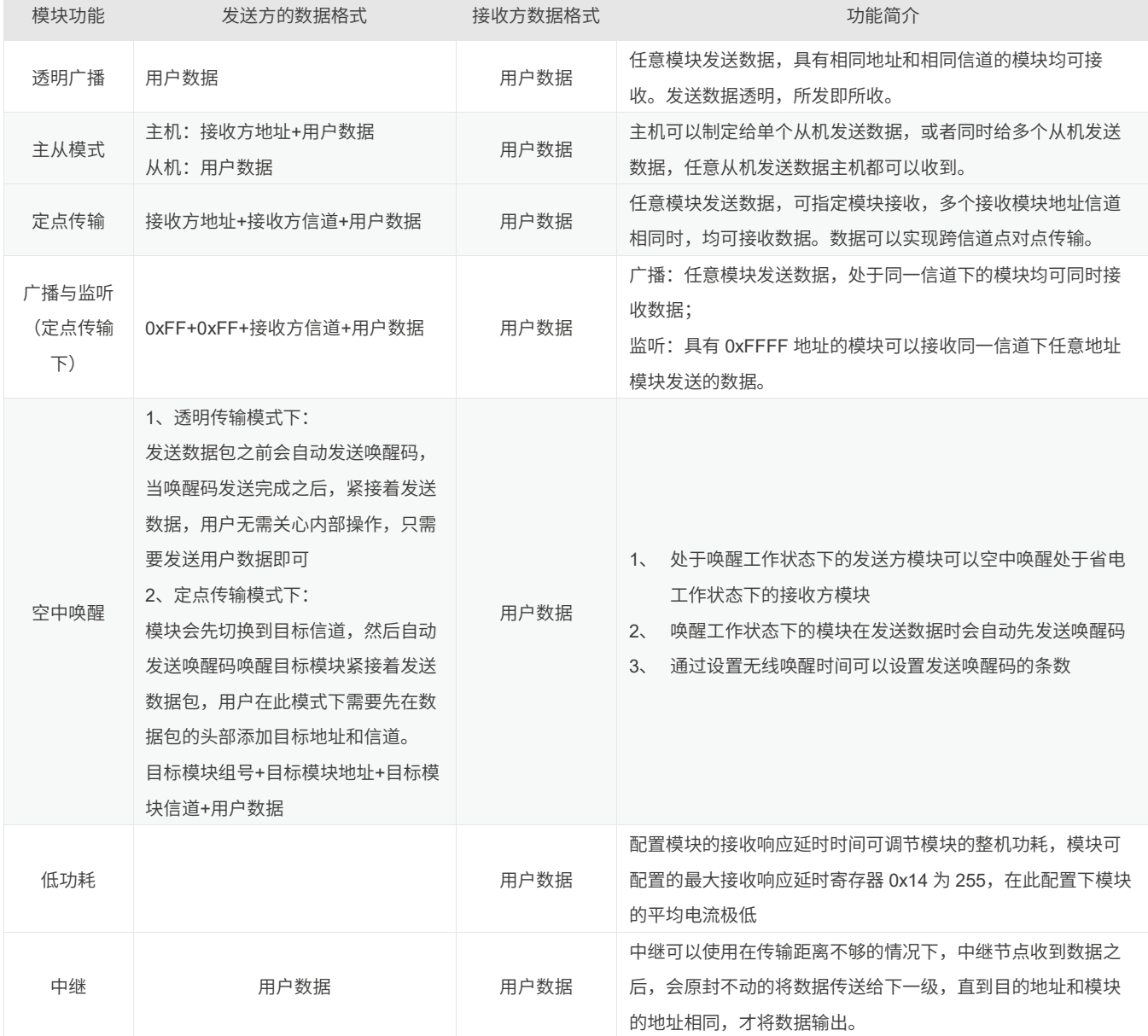

# 模块功能表

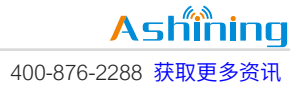

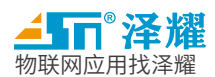

### <span id="page-17-0"></span>7.2 模块功能详解

<span id="page-17-1"></span>7.2.1 组号和地址的概念

功能说明

每个种功能下都有组号和地址的概念在其中,有了组号的概念,使用方式上就比传统的串口模块更加灵活。

如果模块的本地组号和本地地址都设置为 0xFF,模块会监听当前信道的所有数据

如果模块的目标组号设置为 0xFF,模块发送数据会广播给所有组的目标地址模块

如果模块的目标地址设置为 0xFF,模块发送数据会广播给当前目标组的所有地址

#### <span id="page-17-2"></span>7.2.2 透明广播

#### > 功能说明

任意模块发送数据,具有相同地址且相同信道的模块均可同时接收数据。数据以透明方式发送和接收,所发 即所收。

- ▶ 模块设置
- 1.  $MD0 = 0$ ,  $MD1 = 0$
- 2. 需将 0x07 特殊功能寄存器配置成 0x0001,透明传输模式
- 3. 发送模块目标地址和接收模块的本地地址设置成相同值
- 4. 发送模块和接收模块的信道设置成相同值
- 5.  $MD0 = 1$ ,  $MD1 = 0$
- 举例说明

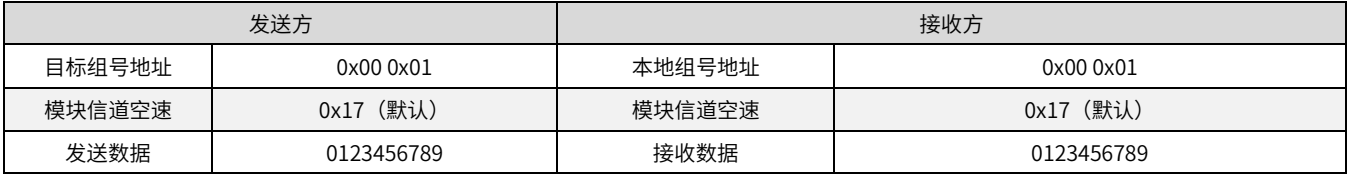

<span id="page-17-3"></span>7.2.3 主从模式

> 功能说明

分为主机和从机,主机可以给指定的从机发送数据,所有从机发送数据主机都能够收到。

- > 模块设置
- 1.  $MD0 = 0$ ,  $MD1 = 0$
- 2. 需将 0x07 特殊功能寄存器配置成 0x0004,主从模式

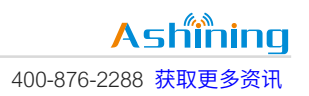

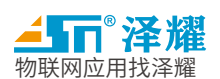

- 3. 发送模块和接收模块的地址可设置成不相同
- 4. 发送模块和接收模块的信道设置成相同
- 5.  $MD0 = 1$ ,  $MD1 = 0$
- 举例说明

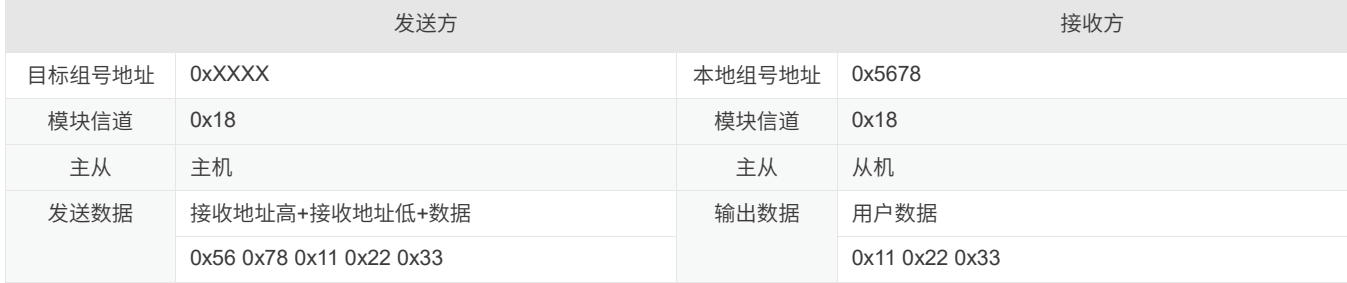

#### <span id="page-18-0"></span>7.2.4 定点传输

功能说明

任意模块发送数据,可指定模块接收。多个接收模块地址信道相同时,均可接收数据。

- > 模块设置
- 1.  $MD0 = 0$ ,  $MD1 = 0$
- 2. 需将 0x07 特殊功能寄存器配置成 0x0002, 定点传输模式
- 3. 发送模块和接收模块的地址可设置成不相同
- 4. 发送模块和接收模块的信道可设置成不相同
- 5.  $MD0 = 1$ ,  $MD1 = 0$
- 举例说明

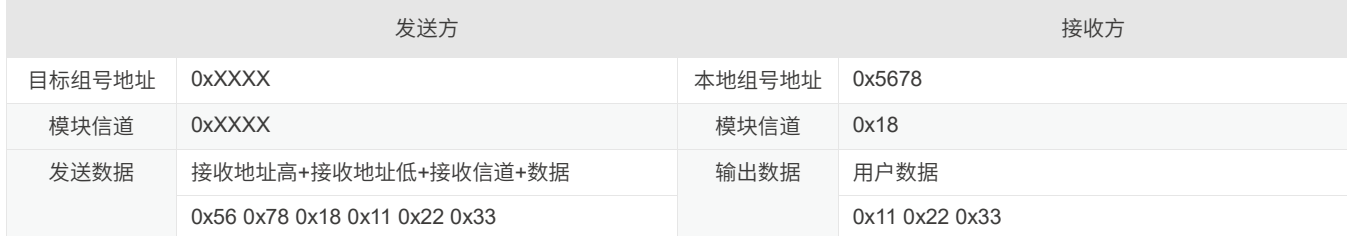

# <span id="page-18-1"></span>7.2.5 定点传输下的广播

功能说明

任意模块发送数据,处于同一信道下的模块均可接收数据。

- ▶ 模块设置
- 1.  $MD0 = 0$ ,  $MD1 = 0$

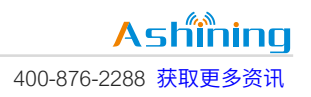

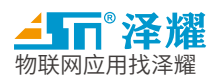

- 2. 需将 0x07 特殊功能寄存器配置成 0x0002, 定点传输模式
- 3. 发送模块和接收模块的地址可设置成不相同
- 4. 发送模块和接收模块的信道可设置成不相同
- 6. 发送方数据前 3 个字节必须是 0xFF+0xFF+接收方信道
- 7.  $MD0 = 1$ ,  $MD1 = 0$

#### 举例说明

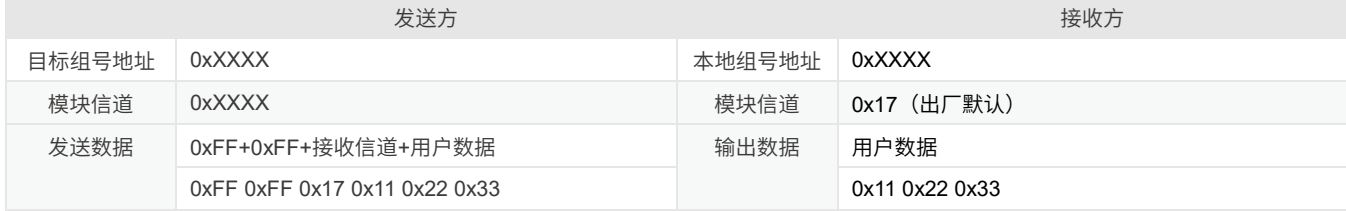

#### <span id="page-19-0"></span>7.2.6 定点传输下的监听

> 功能说明

任意模块发送数据,处于同一信道下的模块均可接收数据。

- ▶ 模块设置
	- 1.  $MD0 = 0$ ,  $MD1 = 0$
	- 2. 需将 0x07 特殊功能寄存器配置成 0x0002,定点传输模式
	- 3. 监听模块的地址必须设置成 0xFFFF
	- 4. 监听模块和发送模块的信道必须设置成相同
	- 5. 发送方数据前 3 个字节必须是 0xXX+0xXX+接收方信道
	- 6.  $MD0 = 1$ ,  $MD1 = 0$
- 举例说明

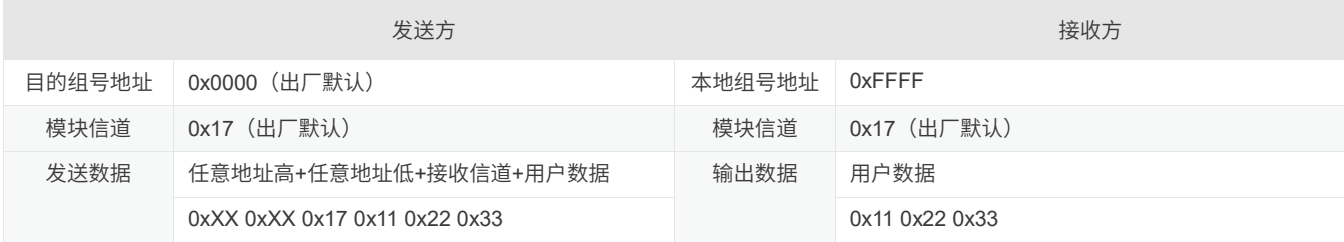

### <span id="page-19-1"></span>7.2.7 空中唤醒

### > 功能说明

唤醒工作状态下的发送方模块可以空中唤醒处于省电工作状态下的接收方模块。省电工作状态下的模块一直 处于"休眠-监听"的工作状态,如果在"监听"过程中接收到了有效唤醒码,模块会计算有效数据到来的时间,如果有 效数据到来的时间大于三个唤醒码的时间,设备将继续进入睡眠状态,等到数据到来之前自动醒来并接收数据。

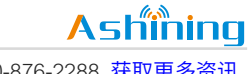

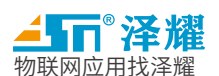

如果小于三个唤醒码的时间,模块将持续等待有效数据包。接收完毕,打开串口,将接收到的无线数据通过 TXD 发送,发送完毕后,模块继续进入"休眠-监听"的工作状态。

- 模块设置
- 1. 发送方模块必须工作在唤醒工作状态下 (MD0 = 1, MD1 = 0)
- 2. 发送方通过设置无线唤醒时间寄存器 0x14 来设置唤醒时间的长度。发送方模块的无线唤醒时间大于等于接收 方模块的监听间隔时间,确保处于省电工作状态下的接收方模块能够监听到唤醒码。收到唤醒码之后,接收模 块计算是否需要再次进入睡眠状态,如果有效数据到来的时间大于三个唤醒码的时间,模块会再次进入睡眠状 态,并在有效数据到来之前醒来,完成数据的接收。
- 3. 接收方模块必须处于省电工作状态下 (MD0 = 1, MD1 = 1)
- 4. 设置接收方模块的监听间隔时间寄存器 0x14,确保接收模块能够在监听间隔时间内接收到有效唤醒码。
- 5. 在一般的应用情况下,发送和接收方模块都将唤醒时间寄存器 0x14 设置为一样的值即可。

#### <span id="page-20-0"></span>7.2.8 低功耗

功能说明

被唤醒模块处于省电工作状态,模块会定时监听是否收到唤醒码。如果没有收到唤醒码,模块会一直处于"休眠 -监听"的工作状态。如果在监听唤醒过程中接收到唤醒码,接收模块计算是否需要再次进入睡眠状态,如果有效数 据到来的时间大于三个唤醒码的时间,模块会再次进入睡眠状态,并在有效数据到来之前醒来,完成数据的接 收。

通过设置不同的监听间隔时间,模块具有不同的接收响应延迟和平均功耗。用户需要在通讯延迟时间和平均 功耗时间取得一个平衡点。

#### > 模块设置

- 1. 设置模块的工作状态为省电工作状态 (MD0 = 1, MD1 = 1)
- 2. 设置模块的无线唤醒时间寄存器 0x14

#### <span id="page-20-1"></span>7.2.9 中继

> 功能说明

中继模式下的设备会将收到的数据按照设定的路径向后转发,直到目标设备,以达到延长传输距离的目的。

#### > 模块设置

- 1.  $MD0 = 0$ ,  $MD1 = 0$
- 2. 需将 0x07 特殊功能寄存器配置成 0x0020,中继模式
- 3. 设置中继模式下的上一级组号地址和下一级组号地址(0x1B~0x1E 寄存器)
- 4. 中继模块和发送模块的信道必须设置成相同
- 5.  $MD0 = 1$ ,  $MD1 = 0$

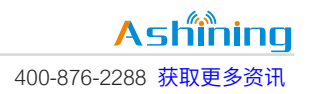

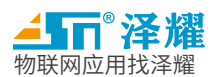

### <span id="page-21-0"></span>7.2.10远程配置

#### 功能说明

可以通过一个模块通过无线配置另一个或多个模块的工作参数,需要发送方模块使能远程配置的功能,远程 配置命令需要在配置命令之前加上两个关键字,并将命令字或上 0x40, 即代表远程配置命令, 如果命令错误发送 方会把数据当作普通用户数据发出。

> 模块设置

- 1. 需将 0x17 特殊功能寄存器打开远程配置功能
- 2. 发送模块和接收模块的信道必须设置成相同
- 举例说明

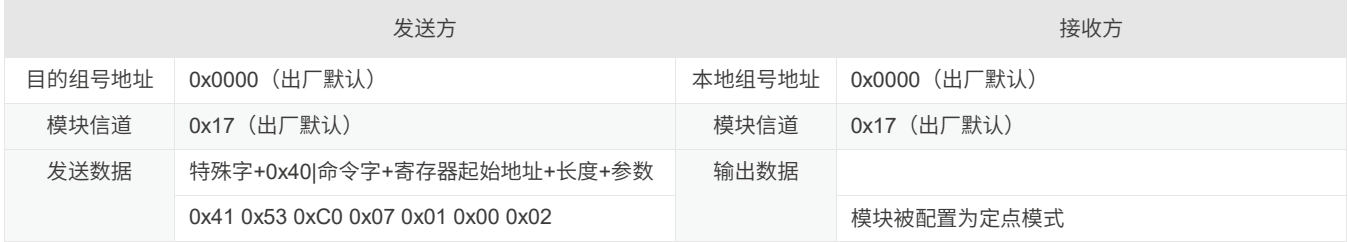

### <span id="page-21-1"></span>7.2.11输出地址

> 功能说明

输出地址功能打开之后,会在用户数据之前加上发送方的地址信息,以便接收方能够分辨数据的来源。

- > 模块设置
- 1. 需将 0x17 特殊功能寄存器打开输出地址功能
- 举例说明

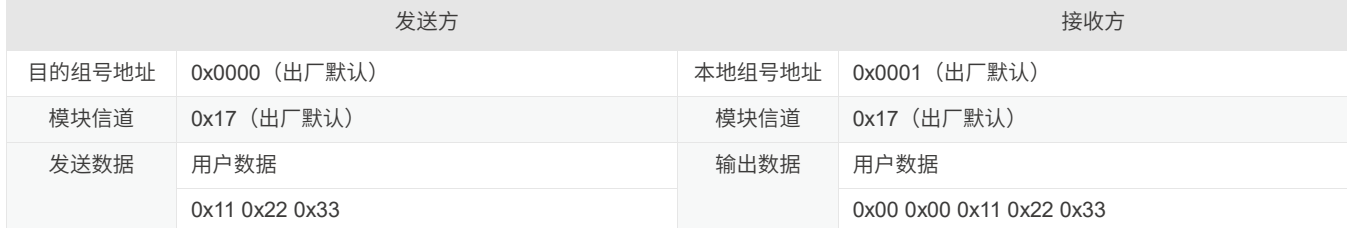

<span id="page-21-2"></span>7.2.12输出分隔符

### 功能说明

输出分隔符功能打开之后,会在用户数据之前加上用户设置的分隔符,以便接收方能够分辨数据的界限。

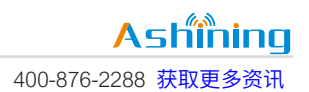

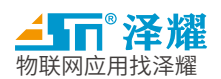

### > 模块设置

- 1. 需将 0x17 特殊功能寄存器打开输出分隔符
- 2. 将 0x0C 特殊功能寄存器设置为想要发送的分隔符内容
- 3. 将 0x0D 特殊功能寄存器设置为想要分隔符的长度

#### 举例说明

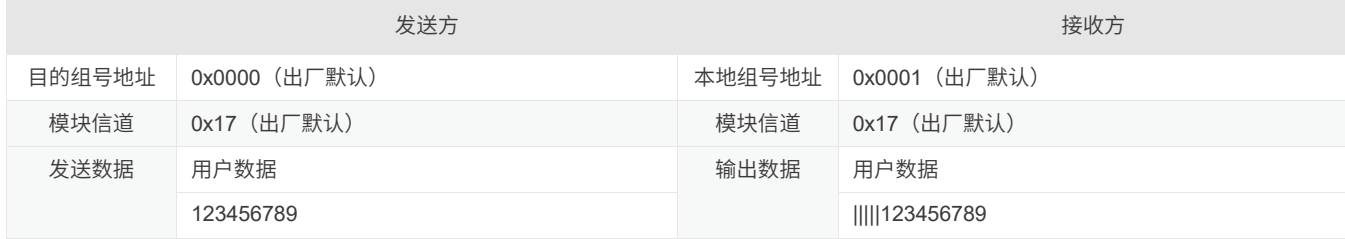

#### <span id="page-22-0"></span>7.2.13自动应答

#### 功能说明

发送方发送数据之后,会等待接收方的应答数据包,当收到数据包的时候,表示当前数据包发送成功,如果 超时没有收到数据包,那么发送方电台会自动重新发送本包数据,直到收到应答数据包或者发送到最大数据包数 量为止。

#### > 模块设置

- 1. 需将 0x08 特殊功能寄存器的第 7 位配置成 1,打开稳定传输功能,默认关闭。
- 2. 需将 0x08 特殊功能寄存器的第 6~0 位配置成需要重新传输的次数,最大 127 次,默认 5 次
- 3. 需将 0x09 特殊功能寄存器配置成需要重新传输的间隔,单位为 ms,默认为 1000ms
- 举例说明

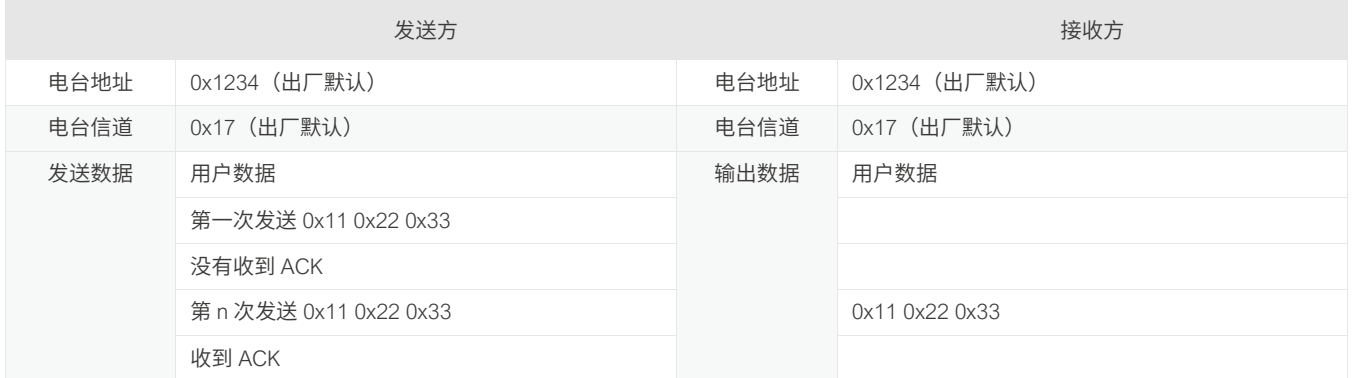

### <span id="page-22-1"></span>7.2.14组包可配

### > 功能说明

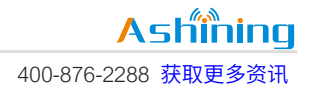

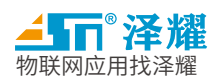

模块从串口接收到数据不会立即发送出去,会等到用户设置的一个组包界限后才会将数据传出,组包最大可 配 230 个字节,分包时间如果小于当前波特率下三个字节的传输时间,模块会自动校正到三个字节的传输时间。

> 模块设置

1. 需将 0x0E 特殊功能寄存器配置为需要的分包长度字节数,默认 64 个字节。

2. 需将 0x0F 特殊功能寄存器配置为需要的分包间隔时间,默认为三个字节的传输延时。

<span id="page-23-0"></span>7.2.15递传模式

> 功能说明

处于递传模式下的设备会自动将数据往上下两个方向传输,知道最终节点才会输出数据,如果需要每一个节 点都输出数据,将目的地址设置为 0xFF 即可。

> 模块设置

1. 需将 0x07 特殊功能寄存器配置递传模式 0x0100.

2. 设置各级模块的地址,地址依次增加。

#### <span id="page-23-1"></span>7.2.16随机延时后发送

> 功能说明

打开随机延时后发送的设备会在每次发送数据之前随机延迟一段时间再把数据发送出去,目的是为了降低数 据碰撞的几率,最大延时时间会小于一个完整包的传输时间。

- > 模块设置
- 1. 需将 0x17 特殊功能寄存器打开随机延时
- <span id="page-23-2"></span>7.2.17扫描信道后发送
- > 功能说明

打开扫描信道后发送的设备会在每次发送数据之前扫描当前信道是否被占用,如果被占用会等待一段时间后 再次扫描,直到信道干净再把数据发送出去,目的是为了降低数据碰撞的几率。

- > 模块设置
- 1. 需将 0x17 特殊功能寄存器打开扫描信道后发送

<span id="page-23-3"></span>7.2.18定时上报

#### > 功能说明

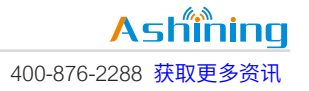

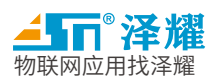

处于定时上报模式的设备会自动组成星形网络,一个主机多个从机,从设备会在入网之后由主设备分配网络 号,并在属于自己的时间片中发送缓存的数据,其他时间不会发送数据,主机需要发送数据的时候也需要在主机 的时间片发送数据,其他时间都是处于接收状态。

> 模块设置

- 1. 需将 0x07 特殊功能寄存器配置定时上报模式 0x0400
- 2. 需将 0x0A 特殊功能寄存器设置定时上报的主机还是从机。
- 3. 设置主机和从机的地址。
- <span id="page-24-0"></span>7.2.19主动轮询
- > 功能说明

处于轮询模式的设备会自动组成星形网络,从设备发送数据的时候,不会立即发向主设备,而是等待主设备 的请求,当收到请求的时候,才会把数据发送出去,主设备发送数据需要等待主设备的发送发送窗口才会发送数 据出去。

#### > 模块设置

- 1. 需将 0x07 特殊功能寄存器配置轮询模式 0x0800
- 2. 需将 0x0A 特殊功能寄存器设置轮询模式的主机还是从机。
- 3. 设置主机和从机的地址。

#### <span id="page-24-1"></span>7.2.20组包输出

功能说明

此功能需要发送方和接收方都打开组包的功能,当接收方收到数据之后,会将数据组包成一个大的数据包, 最大可到 800 个字节,一次性将一个大数据包全部输出,适用范围更加广泛,如果需要保证输出数据的完整性, 可以选择打开是否在接收之后校验数据。

- > 模块设置
	- 1. 发送和接收都需将 0x17 特殊功能寄存器打开组包输出功能
	- 2. 如果需要保证数据的可靠性,可以选择打开 0x17 特殊功能寄存器下的接收完成后请求丢失包的选项。

7.2.21IO 控制

#### 功能说明

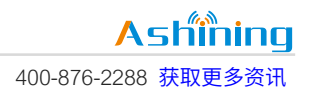

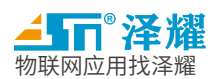

此功能需要发送方处于 IO 控制模式之下,发送方在发送的用户数据之前加上两个字节的 IO 控制命令字,就 可以对接收方的限制 IO 做出控制,控制字的格式为字节的每两个位控制一个 IO, 为 1 时有效, 低位的位控制 IO 输出高,高位的位控制 IO 输出低,0 代表无操作。

> 模块设置

- 1. 需将 0x07 特殊功能寄存器配置成 IO 控制模式
- 2. 配置发送方和接收方在同一个信道和空速下。
- 3. 发送方模块在用户数据之前加上两个字节的控制字

#### 7.2.22ADC 数据采集

#### > 功能说明

此功能可以在任何模式下开启,ADC 数据采集只适用于闲置 IO1 和闲置 IO2(参见引脚定义表),ADC 数据采 集是一个选项,可以开启单个通道或两个通道都开启,可以选择是否定时发送采集到的数据,如果不上报,则可 以通过无线配置指令去获取。

- > 模块设置
- 1. 发送和接收都需将 0x17 特殊功能寄存器打开 ADC 采集功能,选择是否定时发送采集结果。
- 2. 配置发送方和接收方在同一个信道和空速下。
- 3. 配置采集周期和上报周期

备注:

*[ 1 ]0x14* 的设置详见第六章 *6.2* 模块参数配置命令中的 *OPTION* 寄存器 *[ 2 ]*平均功耗是由最高功耗和最低功耗的占空比所决定,模块的功耗受空速、波特率、唤醒时间和发送字节数的影响。

24

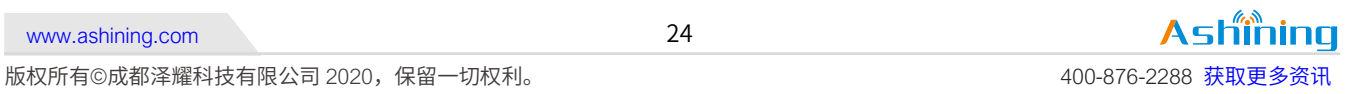

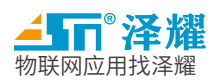

# <span id="page-26-0"></span>八、 时序图

<span id="page-26-1"></span>8.1 数据传输时序图

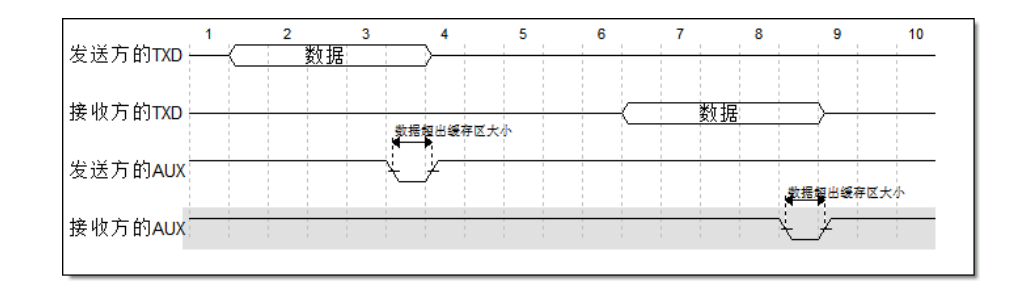

### <span id="page-26-2"></span>8.2 状态切换时序图

模块从任意工作状态切换到下一工作状态都会有一段切换延时 T\_sc, 在切换到下一工作状态后, 如果模块没 有执行其他工作状态切换操作,那么模块会一直工作在切换后的工作状态。工作状态切换与模块上一工作状态无 关,用户只需在切换过程中进行状态切换延时,然后选择低延迟工作状态引脚 MD0 和 MD1 进行高低电平操作, 即可切换到想要的工作状态。

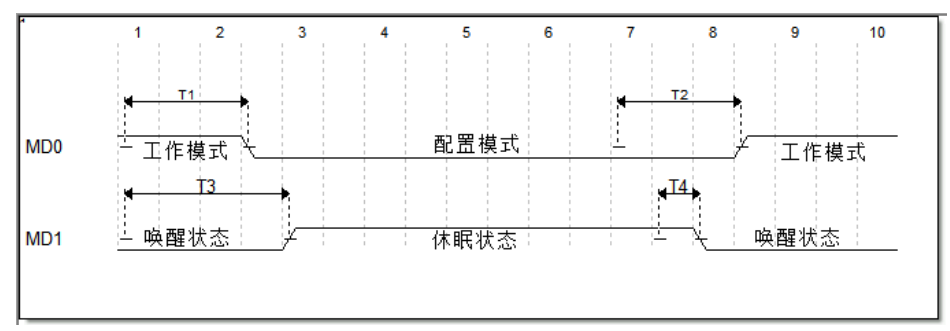

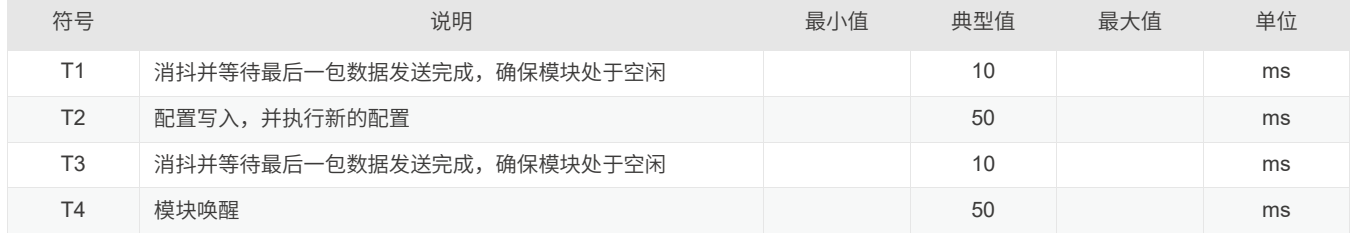

注:工作状态切换只在 *AUX* 为高电平时才能切换,此时模块处于空闲状态;若 *AUX* 为低电平,则表示此时模块繁忙,发送(接收)不为空,数据还未发送(接收 收)完成,需用户添加延时,等待数据收发完成后,即可开始工作状态切换。

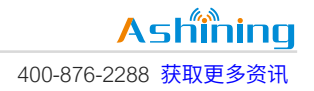

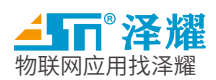

# <span id="page-27-0"></span>8.3 模块命令时序图

#### 命令时序图如下:

#### 1. 模块参数配置命令

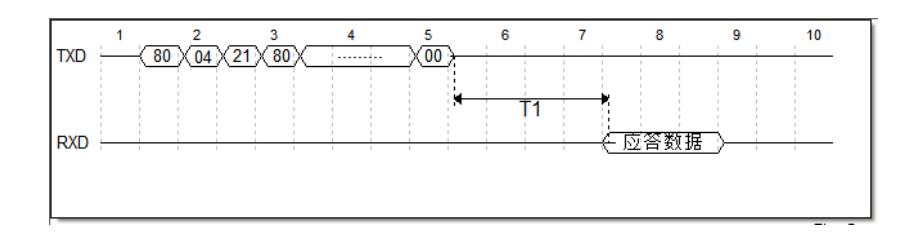

#### 2. 模块加密密钥设置命令

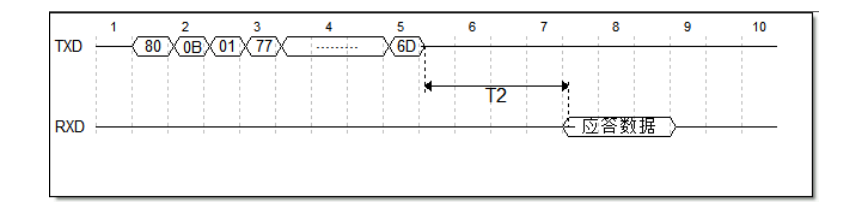

#### 3. 读取模块配置参数命令

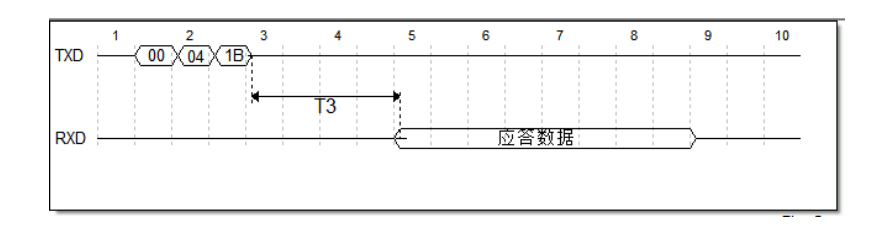

#### 4. 读取模块硬件版本号命令

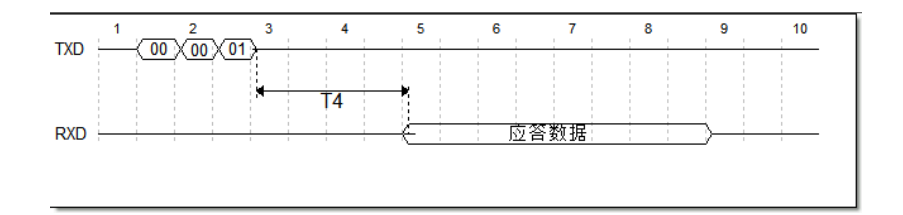

#### 5. 模块复位命令

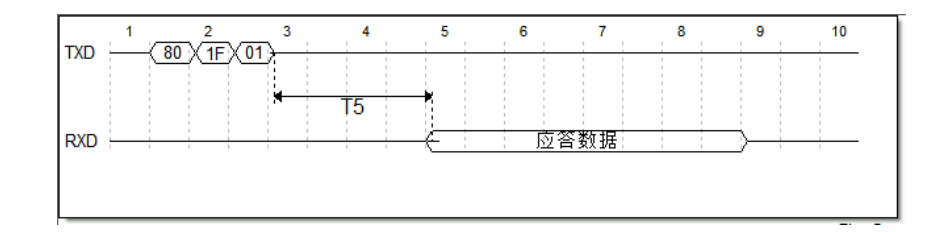

#### 6. 恢复模块默认参数命令

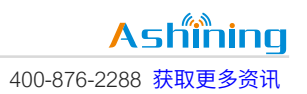

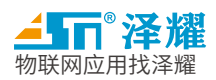

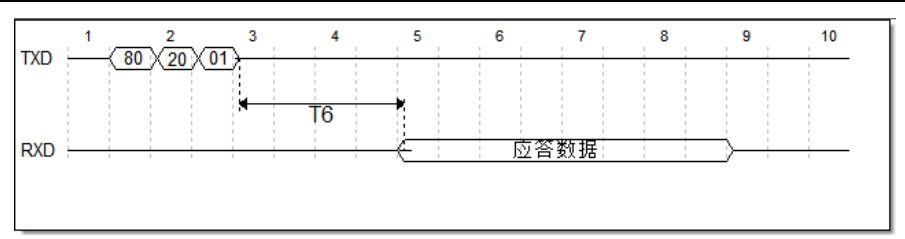

#### 7. 直接读取当前数据信号 RSSI 和环境 RSSI 命令

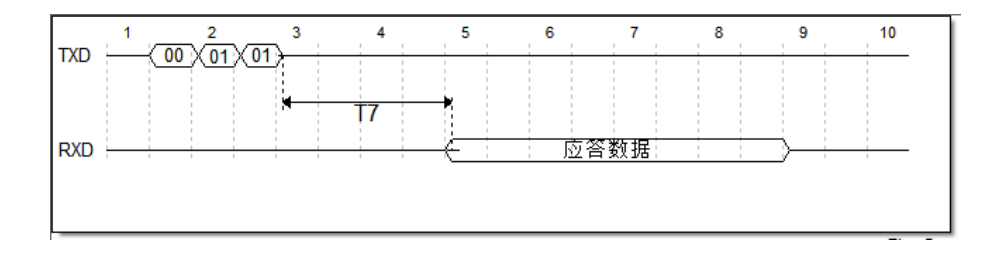

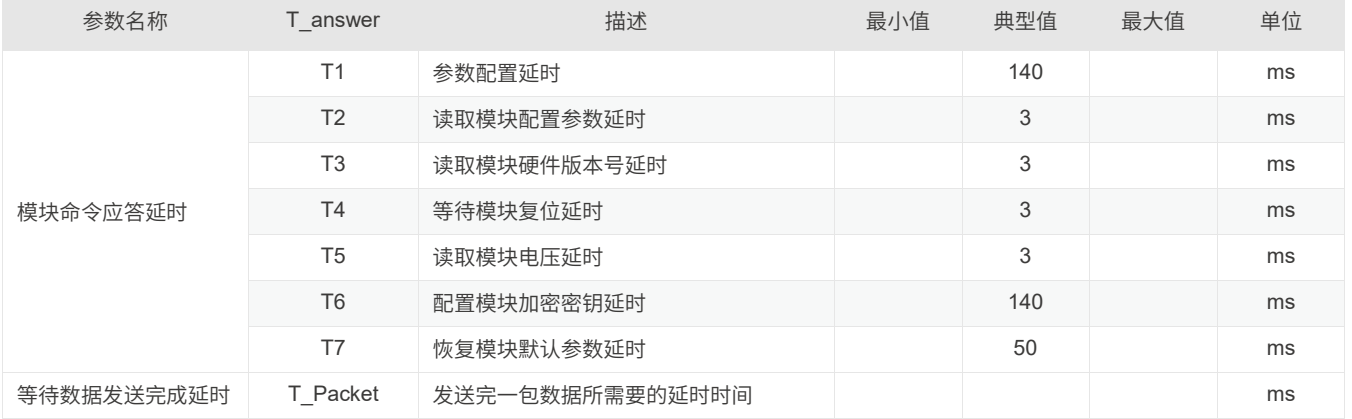

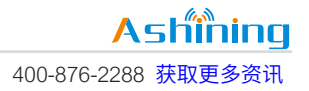

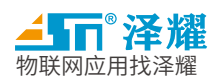

# <span id="page-29-0"></span>九 、 封装信息

<span id="page-29-1"></span>9.1 机械尺寸(unit:mm)

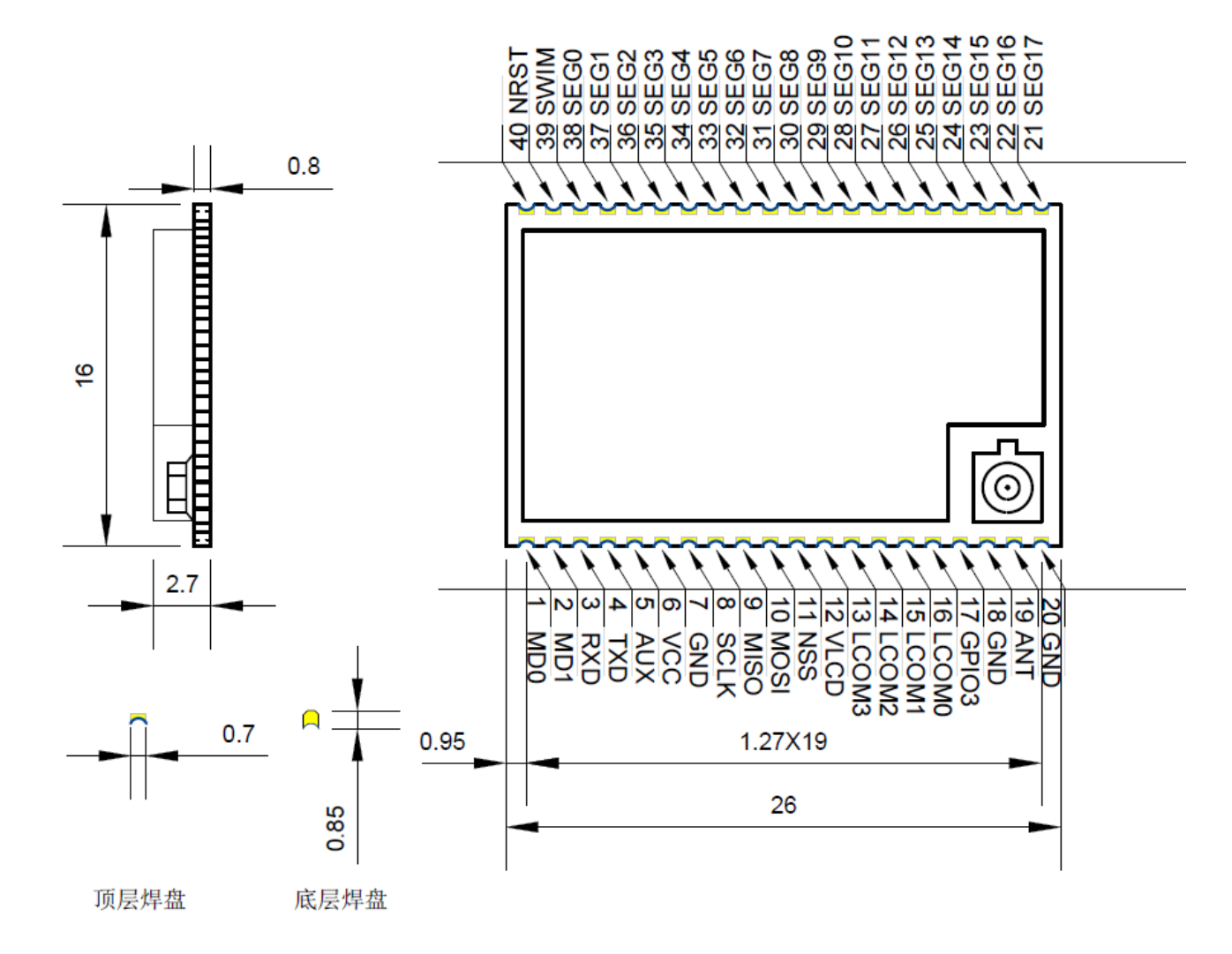

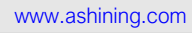

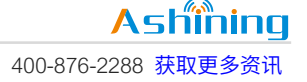

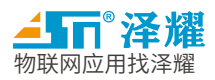

# 重要说明和免责声明

由于随着产品的硬件及软件的不断改进,此规格书可能会有所更改,最终应以最新版规格书为准。 使用本产品的用户需要到官方网站关注产品动态,以便用户及时获取到本产品的最新信息。 本规格书所用到的图片、图表均为说明本产品的功能,仅供参考。 本规格书中的测量数据均是我司在常温下测得的,仅供参考,具体请以实测为准。 成都泽耀科技有限公司保留对本规格书中的所有内容的最终解释权及修改权。

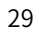